# INCIDENT MANAGEMENT **TEAM** HANDBOOK

Version 4.0

Missouri Baptist Disaster Relief 573-636-0400

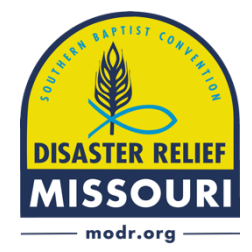

# Table of Contents

# **Table of Contents**

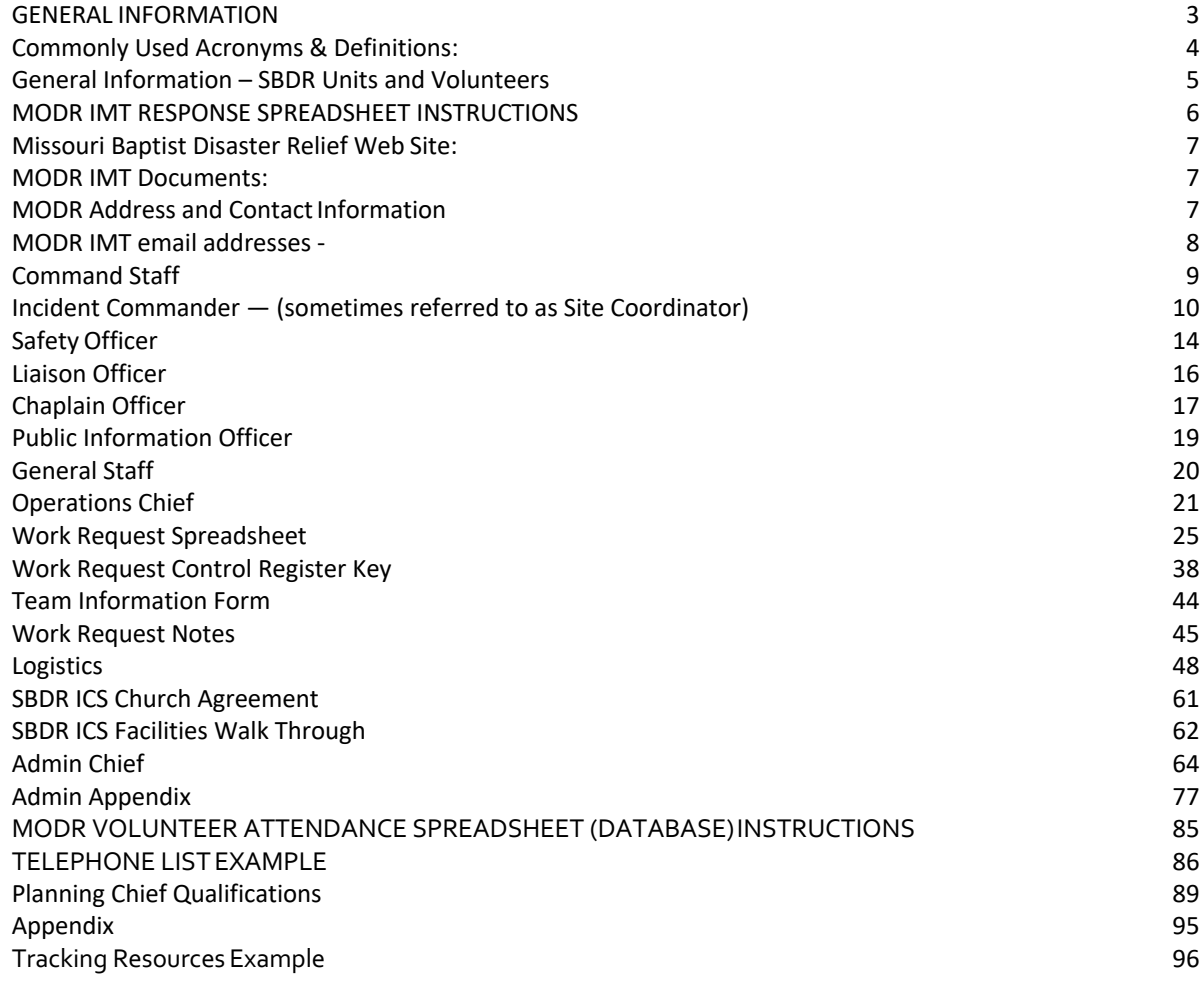

# **GENERAL INFORMATION**

#### **Introduction:**

- 1. This Handbook is a compilation of Incident Command System training manuals for a Missouri Baptist Disaster Relief (MODR) deployed Incident Management Team (IMT) and/or MODR assigned Incident Commander (IC) or Site Coordinator. It was initially adopted for MODR IMTs in May 2016. Exact team procedures and assignments will be determined by the circumstances relative to the specific deployment and in conjunction with the MODR State Director.
- 2. The manuals contained in this MODR Incident Management Team Handbook, are in furtherance of the Southern Baptist Disaster Relief *(SBDR)* Incident Command System Training Manual*,* developed and approved by SBDR State Directors and published by the North American Mission Board (NAMB) in December 2010. Also, the ICS Training Manual has been adopted by SBDR Region 4A State Directors (originally by Region 3 Directors).
- *3.* All current forms and their examples are available via the MODR Dropbox (URL http://www.dropbox.com—MBC Disaster Relief), for which individuals must be authorized to access the web-based file storage site.
- 4. The Dropbox spreadsheets, forms, and example files should not be modified in Dropbox, but rather created as a new document using the File - Save As command, with a deployment specific name suffix (e.g., Rental Equipment Form – 2022 Saint Louis Flood) and saved to the specific event folder.
- 5. Database, spreadsheet, or document examples may be modified once saved to your assigned computer, if needed, to meet theneeds of a specific deployment*,* and with the concurrence of the MODR Systems Coordinator. Any modifications will ultimately affect the way entered data can be utilized upon the closing of the response.
- 6. All positions require individuals to be self-starters, having the motivation to complete tasks with a minimum of direction or supervision. Additionally, all positions require individuals to function in a sometimes stressful and noisy environment, and in close proximity to coworkers. Occasionally IMT members will be requested to perform tasks which are not part of the job duty(ies) or description(s) . . ., be flexible – be flexible – be flexible

# **Commonly Used Acronyms & Definitions:**

- ARC **American Red Cross**
- COAD Community Organizations Active in Disaster
- DRC Disaster Recovery Center
- EMD Emergency Management Director (local govt.)
- FEMA Federal Emergency Management Agency
- IC Incident Commander
- ICP Incident Command Post
- ICS Incident Command System
- IMT Incident Management Team
- LSC Logistics Section Chief
- MARC Multi-Agency Resource Center
- MBC Missouri Baptist Convention
- MODR Missouri Baptist Disaster Relief
- OSC Operations Section Chief
- PIO Public Information Officer
- TSA The Salvation Army
- SBDR Southern Baptist Disaster Relief
- SEMA State Emergency Management Agency
- SR Send Relief
- SUV Spontaneous Unsolicited Volunteer
- VRC Volunteer Resource Center (non-SBDR)
- VOAD Voluntary Organizations Active in Disaster

*For additional glossary of terms, see SBDR Incident Command Training Manual (December 2010) pages 34-37.*

# **General Information – SBDR Units and Volunteers**

- 1. All SBDR and SUV volunteers, must check in with the IMT on site upon their arrival at their assigned site – in addition to submitting a Formstack, or other, Arrival Report.
	- All SBDR and SUV volunteers are encouraged to arrive at the check in location prior to 8:00 P.M. If arrival is anticipated after 8:00 P.M. the Incident Commander or Logistics Officer should be contacted to obtain check-in instructions, or as otherwise directed by IMT/Site Staff.
	- In some instances, depending on housing and other factors, DR volunteers may be instructed to not arrive after 8:00 P.M., but spend the night enroute.
- 2. All SBDR and SUV volunteers must complete the MODR Release and Indemnityform.
	- A similar non-MODR Release and Indemnity form isacceptable, generally speaking, if used in their home state.
	- A photo ID or other identifying documentation required for all SUVs.
- 3. The Release and Indemnity form for all SBDR and SUV volunteers will be maintained by the IMT, and they will be forwarded to MBC DR office after thedeployment.
- 4. All volunteers must complete the Medical form.
	- The original Medical form will be retained by the SBDR or SUV volunteer and given to their assigned Unit Leader.
	- A photocopy or scanned copy of the completed Medical form will be retained at the IC/Site Command Center, BUT will be returned to the SBDR or SUV volunteer or destroyed.
	- If a SBDR or SUV volunteer moves between or changes teams, the original Medical form must be retrieved by the volunteer and provided to the currently assigned Unit Leader.
	- Volunteers should bring 2 copies of the medical form in order to expedite the check in process.
	- Other DR states or conventions may use their standard form.
- 5. All MODR, and SBDR units working under MODR IMT Site Management or Coordination, will submit Daily Reports (see Reports Distributionbelow) – either in paper form (hard copy), or via Formstack (electronic reporting system), as directed. *The required reporting system will be determined by the MODR Incident Commander in conjunction with the State Director.* MODR IC/IMT will give instructions, via the Operations Chief, to Site Coordinators and/or Blue Cap/Team Leaders regarding which reporting process is required for the specific response.
- 6. Out-of-State DR units/teams are required to submit daily reports to the MODR IMT per instructions, in addition to their respective state or convention (if home state reporting is required). Additional distribution is notnecessary.
- 7. Electronic Formstack reports are preferred, but paper copies areacceptable if technology service is not available.

# **MODR IMT RESPONSE SPREADSHEET INSTRUCTIONS**

- MODR IC Response Spreadsheet (MS Excel document in Dropbox located in Response specific folder)
- Access in Dropbox by navigating to MBC Disaster Relief 2020 Responses (or current year Response Folder for specific response)
- Spreadsheet should be set up by state office prior to your arrival. Contact MODR Systems Coordinator if the spreadsheet is not located in the Response specific folder in Dropbox.
- Date and time will automatically display when Spreadsheet isprinted.
- If you need to add rows or columns to the spreadsheet, please work with the MODR systems coordinator to do so.
- Spreadsheet automatically calculates based on status codes entered.
- Spreadsheet should auto save when working on the live document, however it can be backed up to a memory stick or othermedium, or as directed by the acting Incident Commander or Administration Chief.
- Strive to complete the spreadsheet by 6 p.m. to give time for the Formstack Report to be completed.

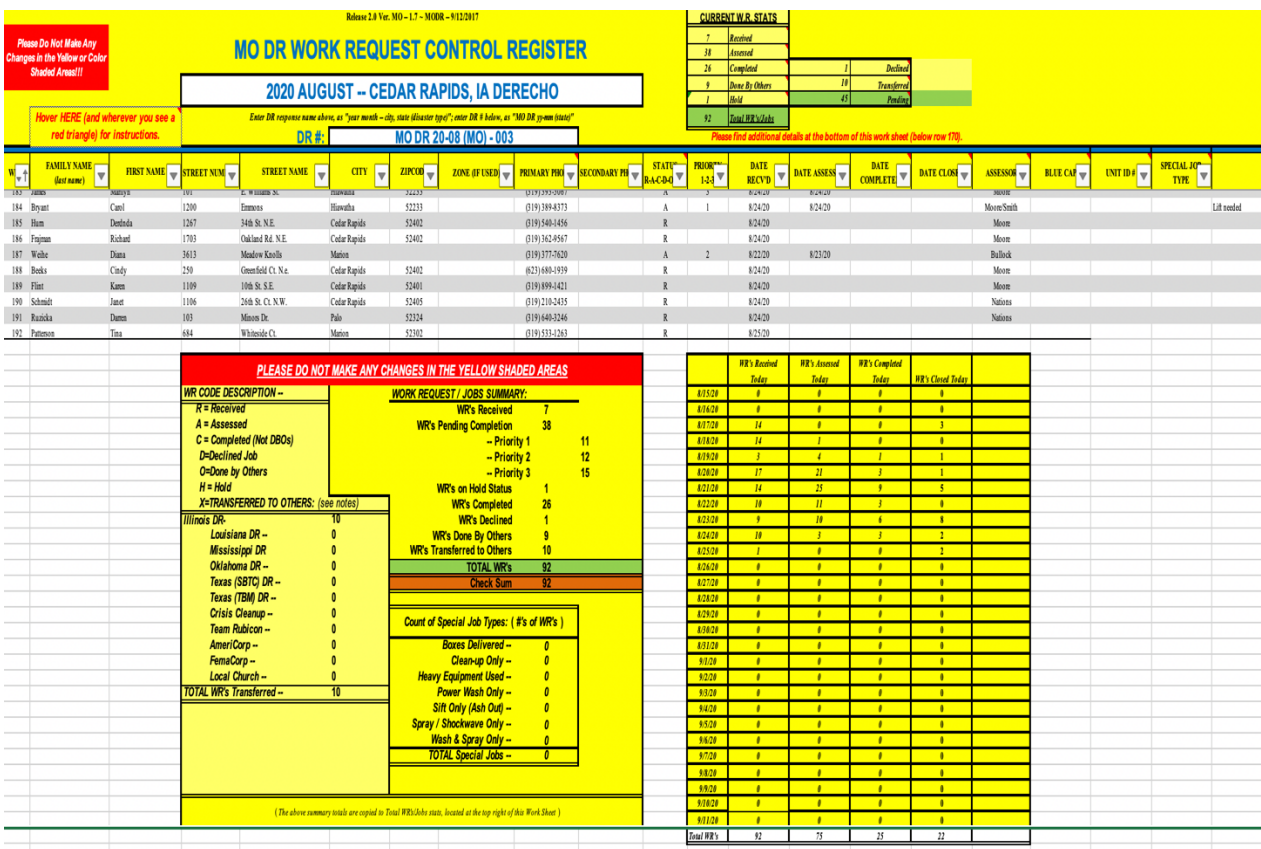

# **Missouri Baptist Disaster Relief Web Site:**

• URL –www.modr.org

# **MODR IMT Documents:**

How to find documents?

• MODR Dropbox

URL -- https://www.dropbox.com/home/MBC%20Disaster%20Relief

Please Note: This online file storage must be shared to IMT personnel by the Incident Commander or MODR Systems Coordinator - contact either for more information. **\*Be sure to log out of your personal Dropbox account before login to MODR Dropbox.**

- **Incident Command Post (ICP) and Site Management Files& Documents –**
	- o MODR IMT Spreadsheet
		- Ø MS Excel Spreadsheet used to track Work Request status, volunteer attendance, Spontaneous Unsolicited Volunteer (SUV) information, unit information, Chaplain contacts, and Summary totals of each of the above. This spreadsheet (particular to each event) will be found in Dropbox.

#### o **Formstack -**

 $\triangleright$  Formstack is our system of record for reporting. The link is generated by the MODR Systems Coordinator. Make sure you have this!

### **MODR Address and Contact Information**

- MBC Disaster Relief (*Baptist Building*) 400 East High Street Jefferson City, MO 65101 Main Tel.: 573-636-0400
- MODR Readiness Center (*High Point Building*) 2252 High Point Road Jefferson City, MO 65109 Main Tel.: 573-248-1122

## **MODR IMT email addresses -**

-use these emails for correspondence, not your personal email  $\circledcirc$ 

modric@mobaptist.org

modradministration@mobaptist.org

modroperations@mobaptist.org

modrlogistics@mobaptist.org

modrplanning@mobaptist.org

modrchaplain@mobaptist.org

- o You can access these from any web browser at the link below. https://controlpanel.msoutlookonline.net/Portal/ADUser/Login
- o Contact the MODR Systems Coordinator for password assistance.
- o If MODR is responding to multiple incidents, the MODR Systems coordinator will assign new IMT email addresses for each individual response.
- For a current list of MODR leadership, please see MODR Leadership Contact Info in MODR Dropbox file.

# **Command Staff**

**Incident Commander**

**-Safety Officer**

**-Liaison Officer**

**-Chaplain Officer**

**-Public Information Officer**

# **Incident Commander — (sometimes referred to as Site Coordinator)**

- Qualifications
	- o Assigned by the MODR State Director
	- o Current Blue Cap unit leader credentials required as minimum
	- o Ability to makedecisions and follow directives
	- o Possesses good planning, judgement, management, and peopleskills
	- o Has various deployment experience serving as Unit Leader or as part of anIMT
	- o Operational knowledge and experience in using email, spreadsheets, and web browsers
	- o SBDR and MODR ICS and IMT orientation and training
	- o FEMA ICS training (levels 100, 200, 700, and 800)
	- Duties
		- o Responsible for all aspects of thedeployment either for assignment, or to complete a task if not assigned.
		- o Assign and ensure adequate staffing of the IMT and/or various sites. In cooperation with the Planning Chief, schedule IMT volunteers for the duration of the event. Assignments will be on a case by case basis and is dependent upon the response type, work load, personnel, and availability of other resources.
		- o Out-of-state events: consults with Affected State Director to understand parameters, systems, and key leaders.
		- o In cooperation with the Logistic Chief, ensures adequate space and resources are available for the IMT and the Command Unit deployment.
		- o Assign a Deputy Incident Commander when the Incident Commander is away from the IMT location.
		- o Keep the Administration Chief advised of your location, task, and estimated time of return to ICP at all times.
		- o Supervise all activity ofIMT.
		- o Schedule and conduct daily IMT staffmeetings (morning and early afternoon) and conference calls as needed.
		- o Assign or conduct evening/morning DebriefMeetings (usually around meal times) for all volunteers housed onsite (Chaplain Officer may be assigned).
		- o Complete the Credit Card Assignment & Transfer Form (see Appendix) upon receipt of MODR Credit Card at beginning of deployment and submit to IMT Administration & Finance Chief. Likewise, at the end of your deployment, return the card and complete the end of deployment section and/or the transfer credit card section(s) of the aforementioned form.
- o Provide guidance over the issuance and use of MODR credit cards by MODR volunteers, and highlight the importance of adequate substantiation and documentation for credit card charges. Monitor, approve (by signature approval), and document ALL DR credit cardpurchases over the amount of \$500. May be assigned to Administration Chief, but signature approval of Incident Commander still required on Single Transaction Credit Card Authorization form. (see Appendix)
- o Ensure proper transfer of command of all IMT resources to next Incident Commander using appropriate checklist/form. (see Appendix)
- o Responsible for the IMT Daily Formstack Report. Maybe assigned to Administration Chief.
- o Responsible for a Daily Summary report to MODR State Disaster ReliefDirector (See Appendix for format).
- o Make the IMT Handbook and IMT Manual available for all team members to review and understand their responsibility.
- o Assign someone to manage email, spreadsheets, and web browsers if not your forte.
- o Stay updated on the Spreadsheet, totals, workloads, and forecast for job/volunteer ratio.
- o Maintain the highest levels of honesty and integrity of all volunteers in the accomplishments of tasks and mission.
- o Completes Incident Reports for all unusual circumstances (property damage, injuries, illness, etc.)
- o Informs MODR State Director of all incidents.

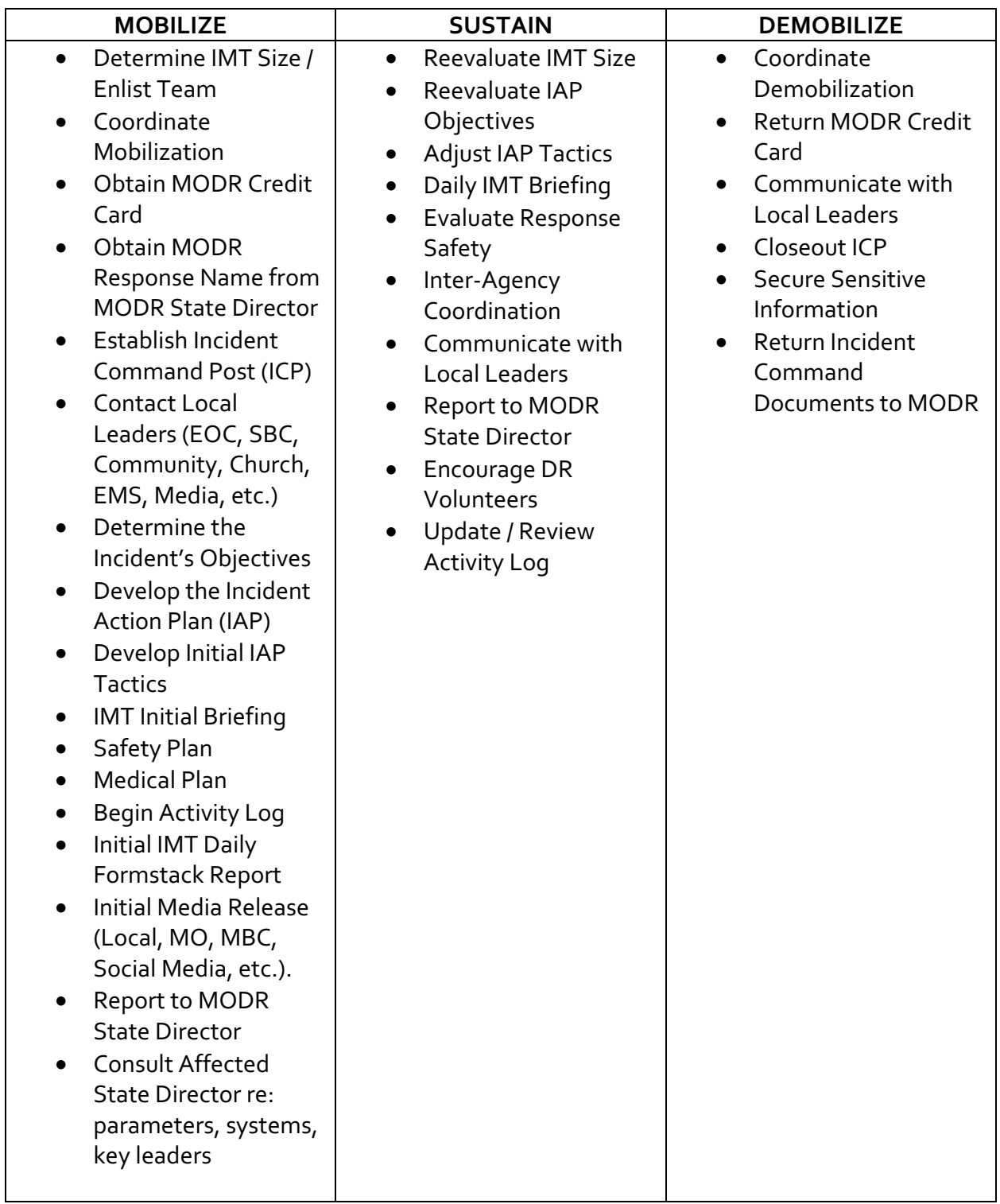

#### **Incident Commander Daily Summary for State Director**

Daily Unit Report Event: Location: Incident Commander: Date: Prepared By: Volunteers On Site at end of Day Jobs Remaining  $P<sub>1</sub>$  $P<sub>2</sub>$ P3 Jobs Completed Today Total Jobs Completed Jobs Assessed Today Jobs Remaining to be Assessed Recovery Team Volunteer Total: Other Support team volunteers: Feeding Team Volunteer Total: Teams on Site: Recovery Teams: List by state and number of teams Salvations confirmed to date: Equipment on Site = Today's excitement

Today's IAP Tomorrows IAP

Today's Opportunities:

Tomorrows Opportunities

Additional Notes:

# **Safety Officer**

- Qualifications
	- o Assigned by Incident Commander.
	- o Blue Cap or Incident Commander credentials required.
	- o Knowledge of specific MODR units and volunteer safetyrequirements
	- o Ability to investigate and document incidents, and determine relevant facts
	- o Good attention to detail is required
	- o SBDR and MODR ICS and IMT orientation and training
	- o FEMA ICS training (levels 100, 200, 700, and 800)
	- o 10-hour and 30-hour OSHA Safety Training
- Duties
	- o Responsible for ensuring all teams work safely and have all necessary safety equipment.
	- o Monitors work sites for compliance with MODR safetyrules.
	- o Investigates and completes reports for allincidents.
	- o Monitors and /or anticipates hazardous and unsafeconditions.
	- o Locate and document first aid and hospitallocations.
	- o Other duties may be assigned bythe Incident Commander.

# **Safety Officer**

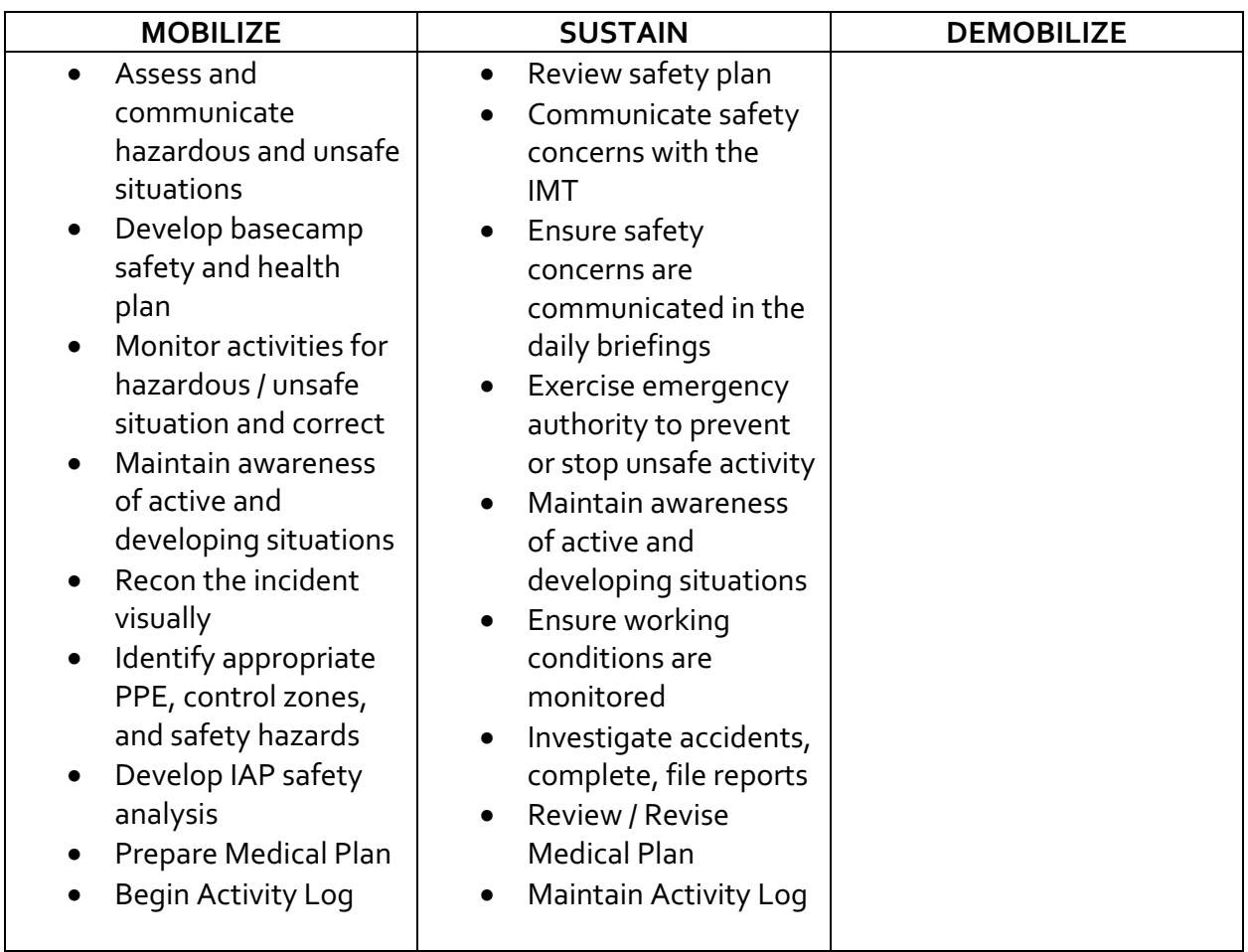

# **Liaison Officer**

- Qualifications
	- o Current Blue Capcredentials preferred.
	- o Good listener.
	- o Good people skills.
	- o Ability to articulate the Incident Commander's intent.
- Duties
	- o Attend local emergency management meetings as needed.
	- o Attend partner agency meetings as needed.
	- o Attend any meetings where MODR interests are present.
	- o Responsible to observe and report.

#### Liaison Officer

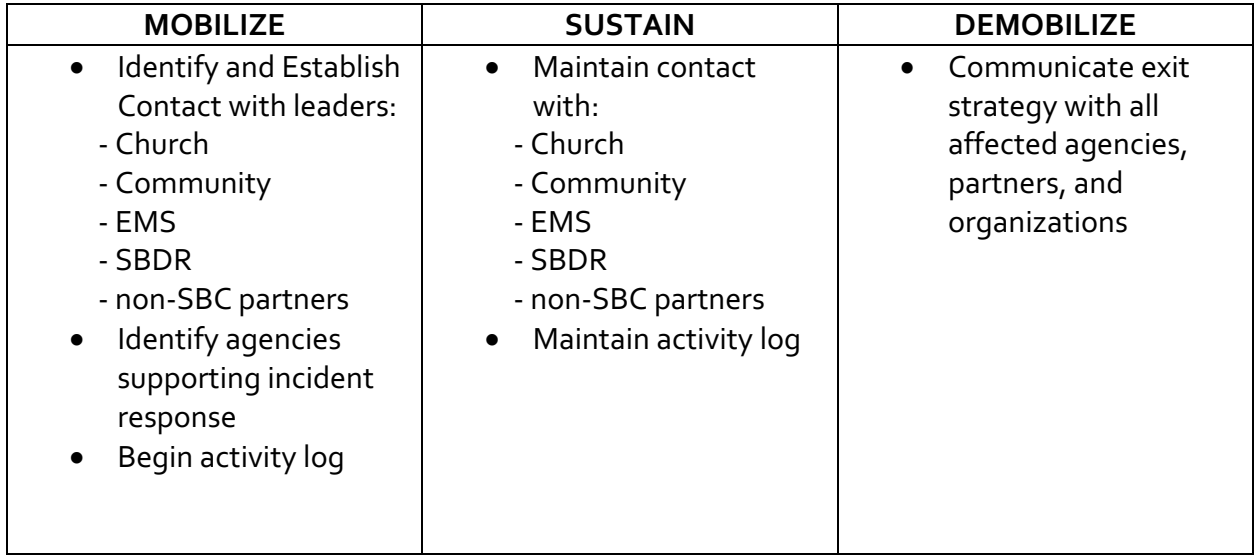

# **Chaplain Officer**

- Qualifications
	- o Current Gold Capcredentials required as minimum (Blue Hat preferred)
	- o Completed MODR ChaplainTraining
	- o Prior MODR Chaplaincy field experience required
	- o Ability to interface with pastors, IMT, volunteers, andsurvivors
	- o Ability to leaddevotionals and debriefs
	- o Maintainsconfidentiality
	- o SBDR and MODR ICS and IMT orientation and training
	- o FEMA ICS training (levels 100, 200, 505, 700, and 800)
- Duties
	- o Strive to assign chaplains to all teams.
	- o Identify team chaplains and obtain names and phone numbers.
	- o Make sure each team chaplain has your phone number.
	- o Plan devotionals as needed for morning and evening meetings or as requested by Incident Commander.
	- o Monitor spiritual and emotional condition ofIMT.
	- o Conduct Chaplain debriefmeetings. Stress importance of meeting with homeowner, spending time with them and praying with them.
	- o Receive reporting information from team chaplains such as: number of gospel presentations, professions of faith, ministry contacts and number of Bibles given.
	- o Encourage team chaplains to monitor team members for stress or fatigue.
	- o Remind team chaplains of the importance of giving signed bibles to homeowners.
	- o Provide information as needed for the IMT DailyReport.
	- o Create roster of who is doing morning and evening devotions.
	- o Locate local churches willing to follow up on decisions made during deployment.
	- o Ensure all teams have supply of decisioncards.
	- o Maintain file of decision cards and develop and implement plan toprovide pastors with decision information.
	- o Post a prayer request sheet for team members to request prayer. Then pray for those during the day.
	- o Look for ministry opportunities.
	- o Receive referrals from team chaplains or host church of those that need additional spiritual help.
	- o Coordinates with Operations Chief regarding presence at distribution points (Shockwave, food, etc.).
	- o Coordinates with Operations Chief regarding Chaplain/Assessor teams.
	- o Ensures that we are maintaining ministry in all aspects of MODR response.
	- o Obtain a local resource list of mental health and behavioral professionals.
	- o Monitors Bible inventory and alerts Logistics Chief when more are needed.
	- o Other duties may be assigned by the IncidentCommander.

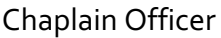

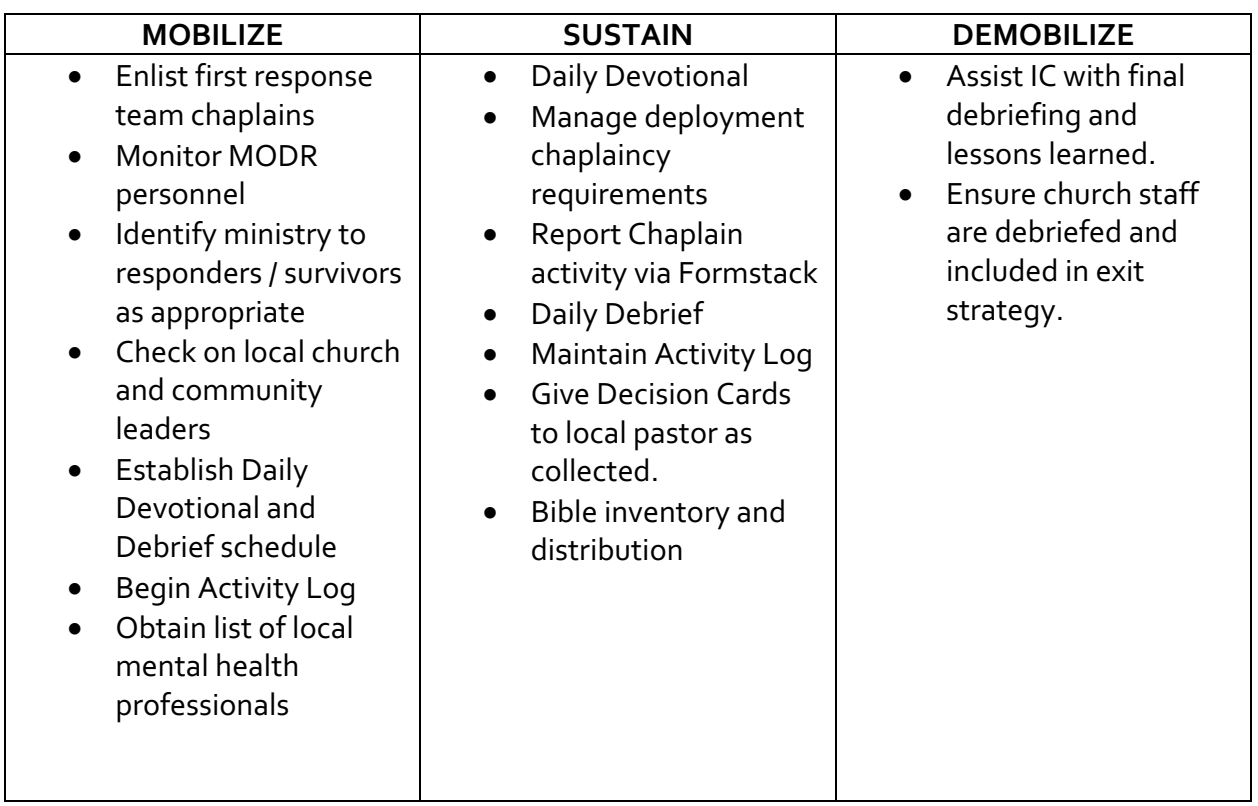

# **Public Information Officer**

- Qualifications
	- o Selected in coordination with State Director.
	- o Detailed knowledge of public information collection and distribution.
- Duties
	- o Primary point of contact for all news media.
	- o Responsible for developing and publicly releasing all information about the incident.
	- o Ensure that The Pathway receives any stories before other news service.
	- o Coordinate all public information dissemination with State Director.

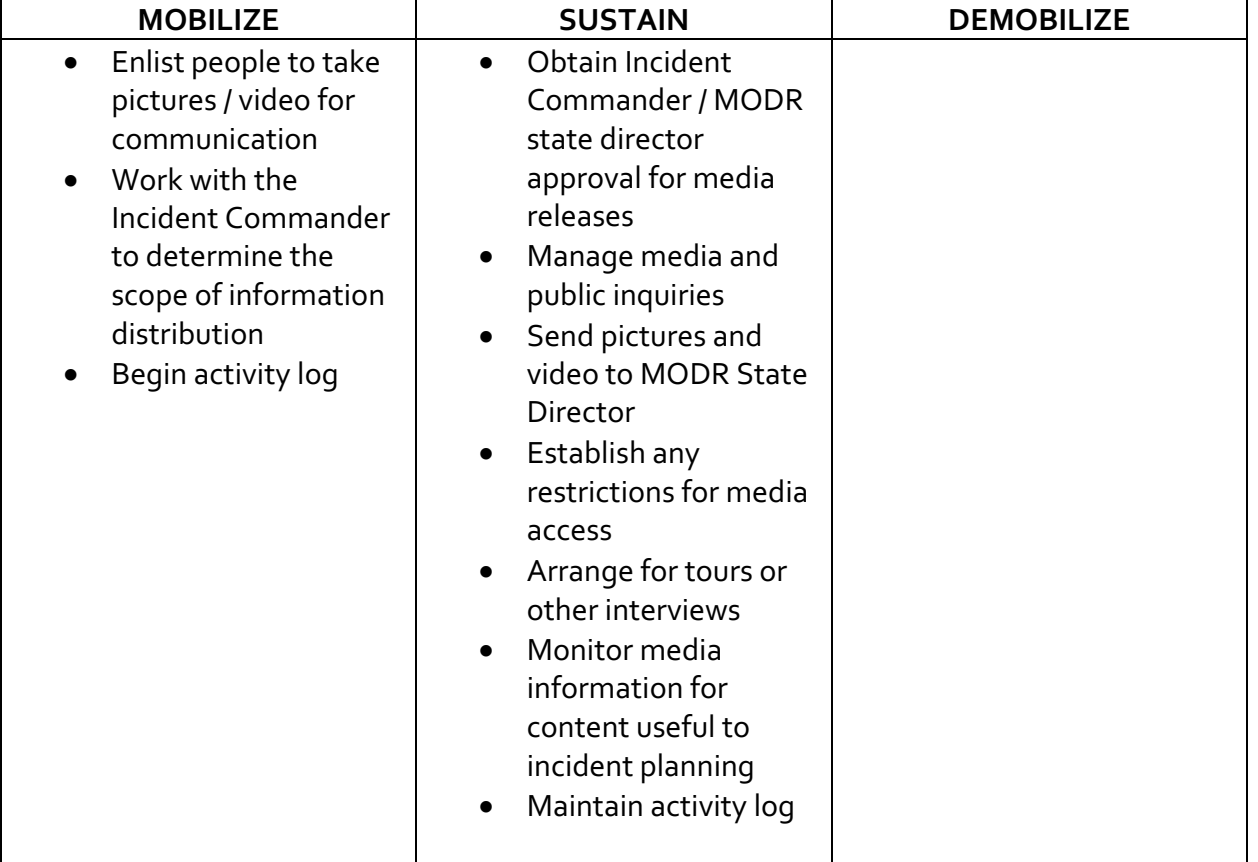

#### Public Information Officer (PIO)

# **General Staff**

**Operations Chief (Ops Chief) Logistics Chief (Log Chief) Administration/Finance Chief (Admin Chief) Planning Chief (Planning Chief)**

# **Operations Chief**

- Qualifications
	- o Current Blue Cap unit leader credentials required.
	- o Operational knowledge and experience in using email, spreadsheets, and web browsers.
	- o Various deployment experience serving as UnitLeader
	- o Ability to organize and assign work, work requests, and UnitLeaders
	- o Good attention to detail is required
	- o MODR ICS and IMT orientation and training
	- o FEMA ICS training (levels 100, 200, 700, and 800)
- Duties
	- o Setup Operations office (if needed.)
	- o Manage all activities that meet the needs of survivors.
	- o The Operations Chief is responsible for all Operations assigned tasks, however, Administration Chief may assist asneeded. Additionally, an Operations Assistant may be assigned as needed.
	- o Save any response specific operations documents andreports to the Operations folder found in Dropbox under your specific deployment folder name (e.g., MBC Disaster Relief-2020 Responses-July Jeff City Flash Floods-Operations).
	- o Develop daily schedule for MODR and SUVvolunteers
	- o Develop tactical plan for completing all DR tasks.
	- o Develop response specific information (e.g., meal count, laundry details, debris disposal or placement instructions, etc.).
	- o In cooperation with Chaplain Officer, strive to assign a MODR Chaplain to all teams.
	- o Conduct daily Unit Leadermeetings, or delegate with consent of Incident Commander and/or State Director. Create a relevant agenda.
		- 1. Pray
		- 2. Be Time sensitive efficient.
		- 3. Communicate the Incident Action Plan relate what the big picture is, daily revisions, etc.
		- 4. Stress Safety
		- 5. Reminder of the evangelistic purpose of DR.

6. Distribute any prepared daily report/information/communication/ that can be handed to the blue hat each morning that includes basic emergency numbers, hospital address, lunch/dinner plans, devotion times, specific city requirements/changes, etc. and maybe daily scripture verse.

- 7. Provide incident location variables (government, convention, church, partners, etc.)
- 8. Unit Leader Authority remind them that there are decisions that can sink the ship. But also, use best judgement, remember our witness, call re: big decisions.
- 9. Any specific assignments for each team or overall teams.
- 10. Offer encouragement/appreciation.
- 11. Ask questions…what do you need (Logistics)? What are you missing? How can I help you?
- 12. Update on any command staff changes or site changes/instructions.
- 13. Give time for team leaders to share about team successes, new methods or concerns.
- 14. Report on previous day blessings, successes, etc.

15. (Recovery Unit Leaders ) only blue hats and chaplains should approach the homeowner upon initial contact.

16. Pray, be specific, pray for each team

- o Make sure each blue hat has your phone number.
- o Monitor Tracking Resource Tab on Spreadsheet and advise Incident Commander ofneeds.
- o Complete report information for Admin Chief in preparation of the IMT Daily Report. (see Appendix for form).
- o Coordinate Spontaneous Unsolicited Volunteer (SUV) assignments.
- o Update the Operations Logbook each day with notes, names, phone numbers, decisions, etc.
- o Use Team Information Form to track team info and needs. Also used by Planning (see appendix)
- o Other duties as may be assigned by the IncidentCommander.

#### **RECOVERY OPERATIONS SPECIFIC DUTIES (in addition to above duties)**

- o See yourself standing in front of the Operations table, not sitting behind it. Interact with the Unit Leaders in the office and in the field. Visit work sites, get to know the teams, the jobs, and the community.
- o It is strongly recommended to have a Recovery Operations Admin to assist with data entry on the spreadsheet.
- o Consistency calms people and develops trust. Please use the processes established by MODR. Thanks!
- o Work Requests are a "picture" of what is happening with a property. Document everything.
- o Unit leaders want meaningful and available work, packaged and ready to go!
- o Begin Operations Work Request Register. This is the system of record for MODR. It is the live spreadsheet found in Dropbox located in the Response specific folder. (See Work Request Flow in Appendix). In some cases, where internet access is unavailable, work with the MODR Systems Coordinator to use a static document until such time that it can be transferred to the live document.

o Follow system established for manageing the Work Request Form (See Appendix: Work Request Spreadsheet)

**Initial Client Request Work Request Form Created Data Entry (11 entries) / Form Filed Assessment Assigned / Assessor Noted Assessment Completed / Remove Assessor Note Data Entry (3 entries) / Form Filed Recovery Team Assigned / Blue Hat Noted Recovery Completed / Remove Blue Hat Note Data Entry / Work Request Form Filed**

- o Use the Work Request Control Register Key (see Appendix) for Work Request Spreadsheet details and definitions
- o In consultation with Incident Commander, determine job request priority parameters (e.g., priority 1 & 2 jobs, geographical, etc.).
- o Assign Assessors as needed to physically assess the requests (see Appendix for Assessor checklist).
- o Interview each Unit Leader for Work Request assignment plan. Some want their jobs the night before, some may want them in the morning. Some want to pick out the jobs while others just want you to give it to them. Cooperate and collaborate with the Unit Leader to work out the best plan.
- o Encourage the Unit Leader to call the work request contact person to make final arrangements…preferably the night before.
- o Include Assessors in Unit Leader daily meeting.

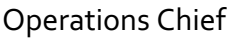

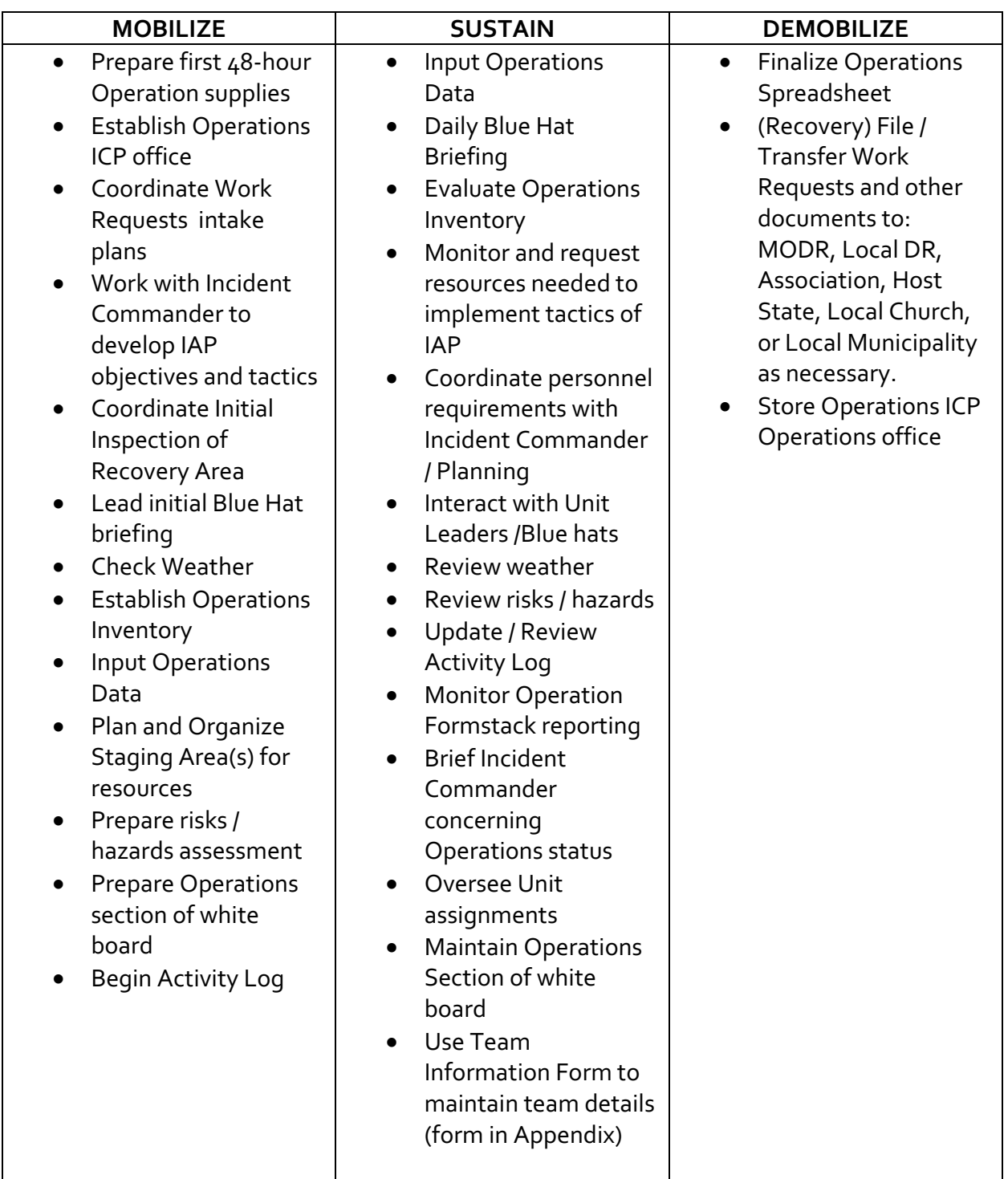

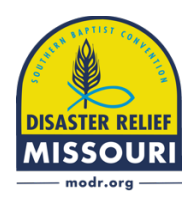

Missouri Baptist Disaster Relief **Operations Work Request Spreadsheet**

**\*\*\* Basic Work Flow Chart \*\*\* Initial Client Request Work Request Form Created Data Entry (11 entries) / Form Filed Assessment Assigned / Assessor Noted Assessment Completed / Remove Assessor Note Data Entry (3 entries) / Form Filed Recovery Team Assigned / Blue Hat Noted Recovery Completed / Remove Blue Hat Note Data Entry / Work Request Form Filed**

\_\_\_\_\_\_\_\_\_\_\_\_\_\_\_\_\_\_\_\_\_\_\_\_\_\_\_\_\_\_\_\_\_\_\_\_\_\_\_\_\_\_\_\_\_\_\_\_\_\_\_\_\_

\*\*\* This is a method that has been found to meet our goals of

- Providing speedy help to survivors
- Supporting our Assessment and Recovery teams
	- Providing information needed for reporting
- Providing good time management practices for the Operations Section

# **Important Notes**

- o Columns may be added as needed to the trackingsystem in coordination with the MODR Systems Coordinator.
- o Assign and track all Work Requests. Be persistent and consistent. Enter as many Work Requests as needed to stay ahead of teams.
- o Ensure that all Work Requests have a number before leaving the office.
- o Ensure that Work Requests are signed by the homeowner.
- o Keep track of the Work Requests that are assigned to blue hats. Period.
- o Mark each stage of work on the spreadsheet.
- o Create a Work Requests backup plan (copy or scan).
- o Never allow Work Requests to leave the office with non-DR personnel without having a backup copy.
- o Assign next sequential Work Request numbers as new requests are received. Ensure number is marked clearly in the appropriate space on the Work Request.
- o Enter all data from Work Request Order into Spreadsheet. Update all codes as appropriate informationis received.

# **From Chaos…**

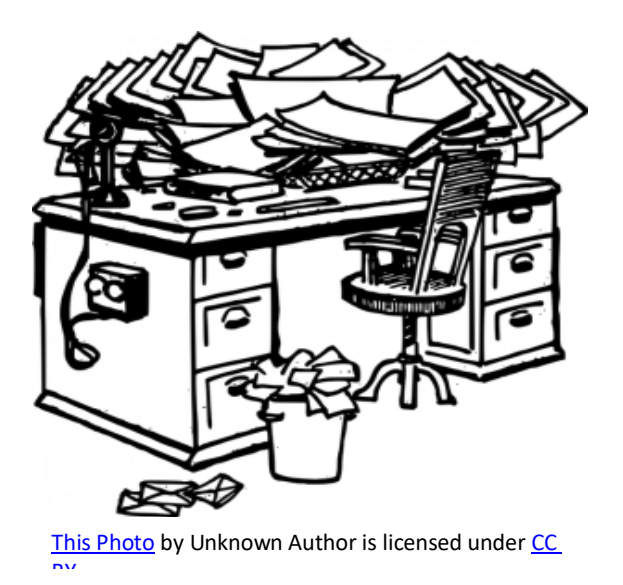

# **to Ministry**

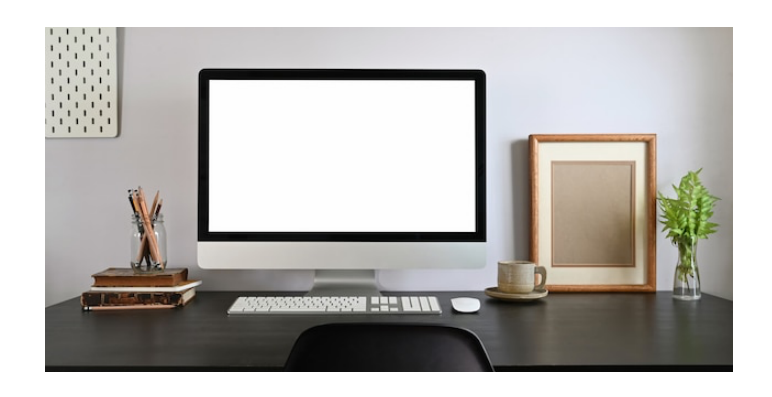

# **Tools used to make the change**

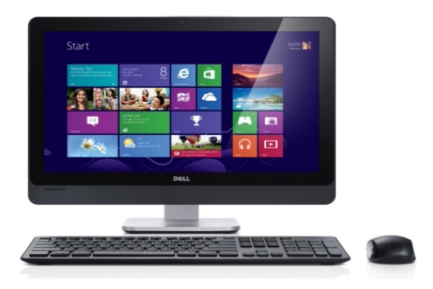

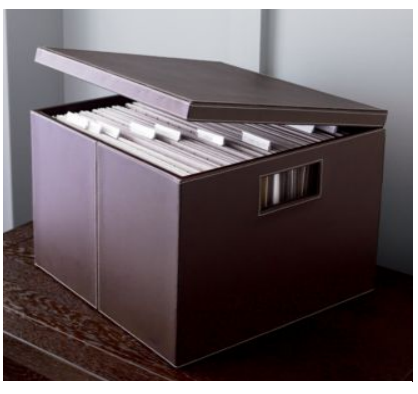

This Photo by Unknown Author is

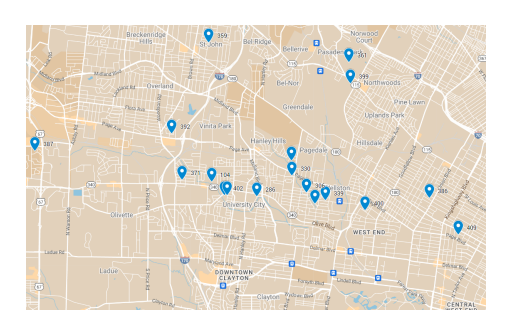

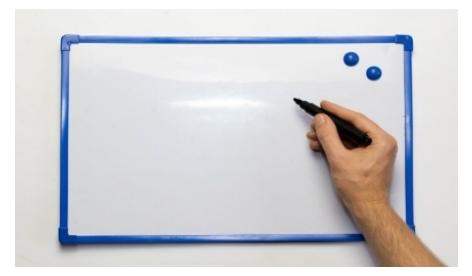

# **Work Request**

# **Step 1** Start gathering Work Request. Keep them in a file "Requests Received"

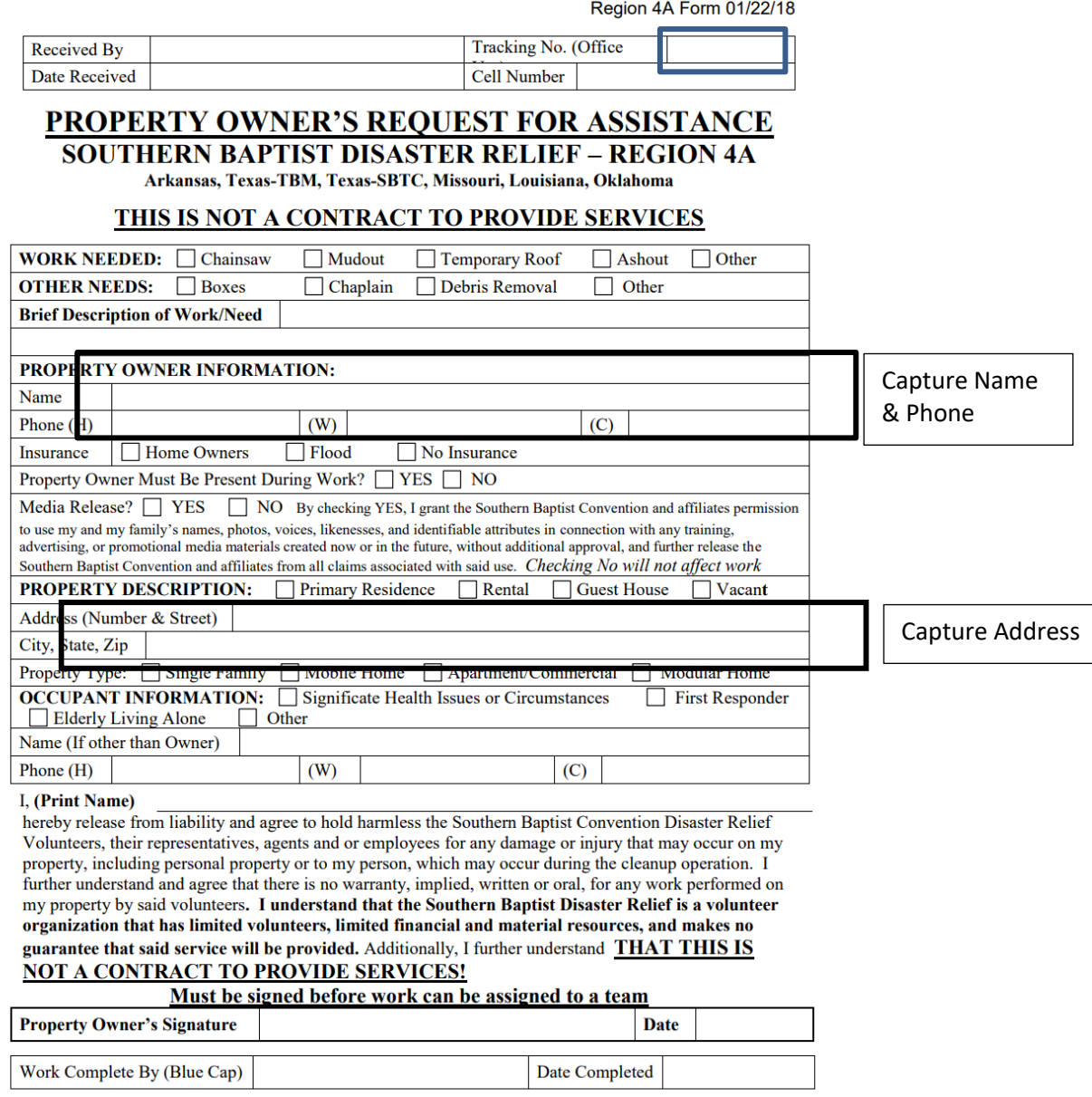

**Step 2** From the Work Request Form capture the clients: name, address, phone #'s, and enter into the Work Request Database. Add the Status of "R" and enter the date entered. Assign the Work Request Number and enter it on the Work Request Form.

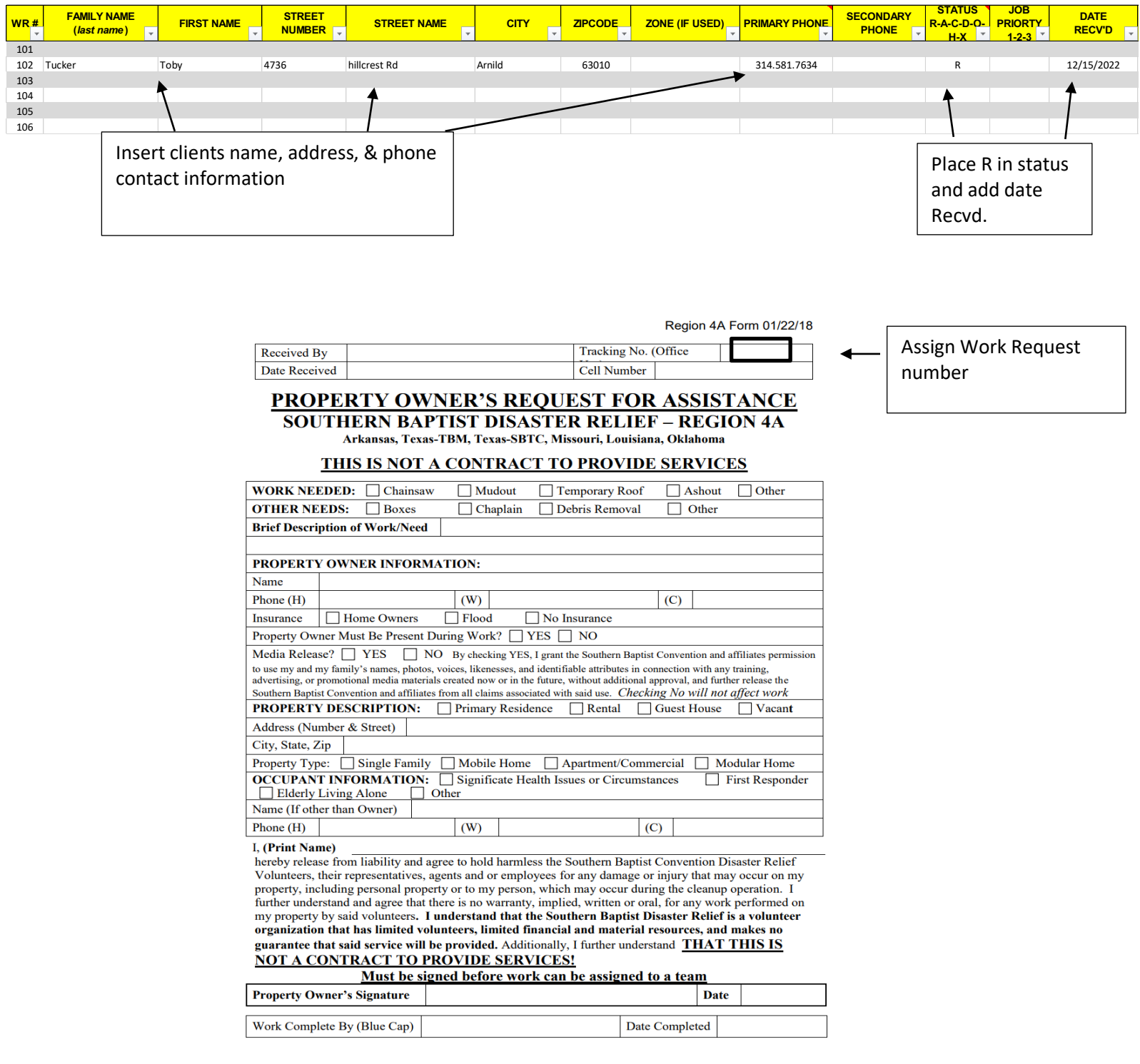

**Step 3** File the Work Request numerically into a file folder marked "**Requests Un-Assessed**". Add file folders as needed. Ex. 100 to 199, 200 to 299

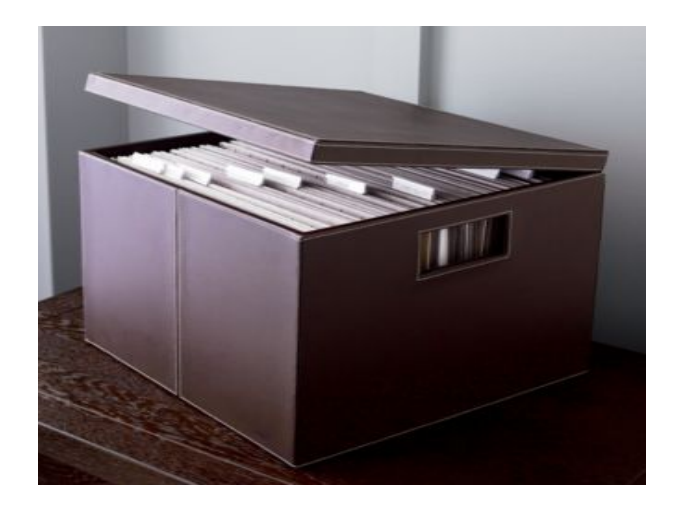

Step 4 Using Google Maps search for un-assessed Work Requests that are in the same area. Assign them to an Assessor and record the assignment on the white board.

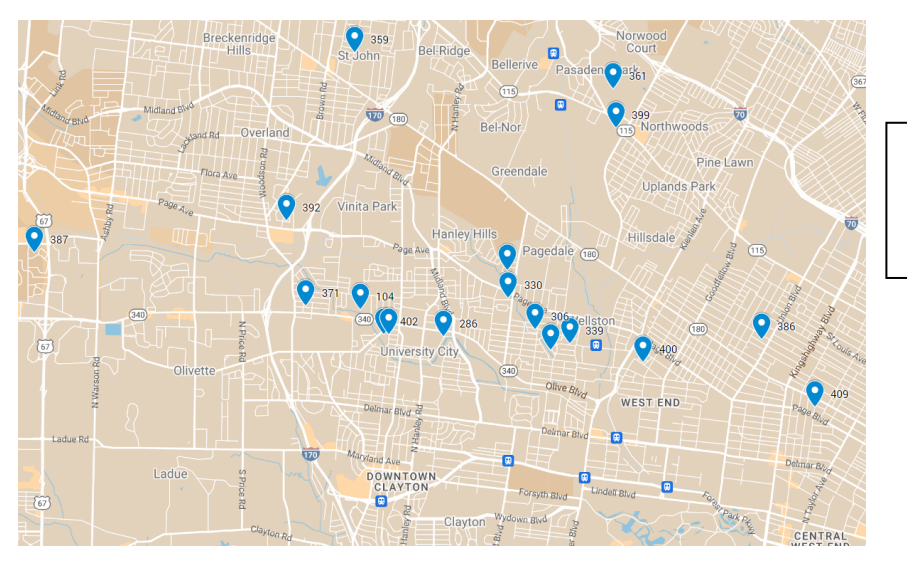

Identify jobs that are in a general area

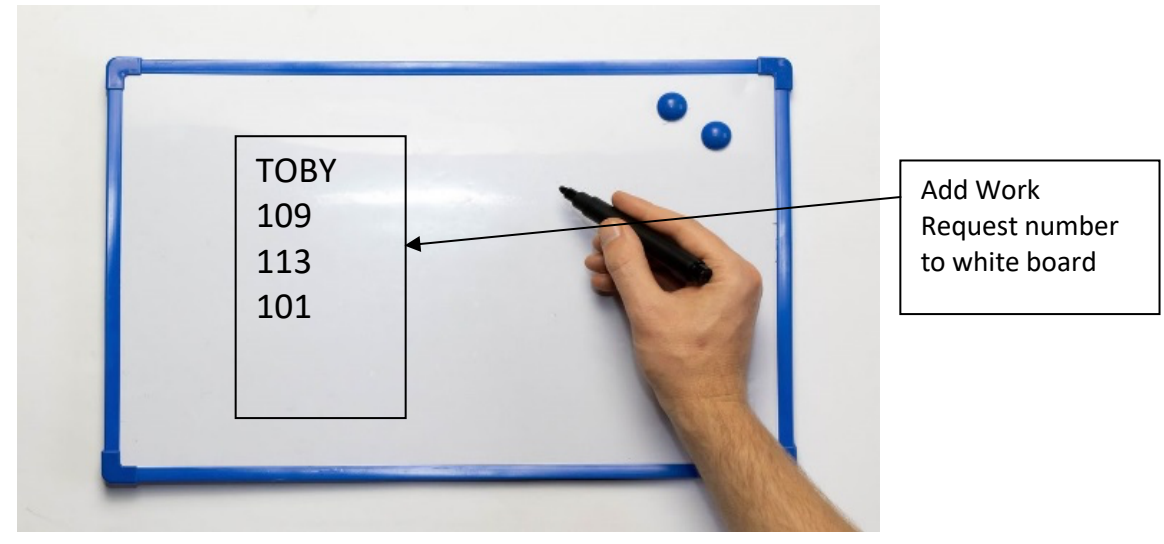

This Dhoto by Unknown Author is licensed under CC BV

Step 5 When assignments are returned, remove assigned work request number from the board, enter: status, priority, date assessed and file Work Request numerically in the **Request Assessed** file.

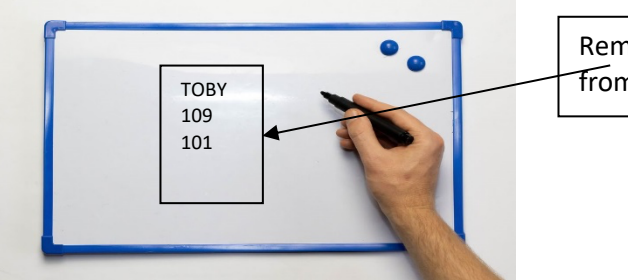

Remove work request number from white board

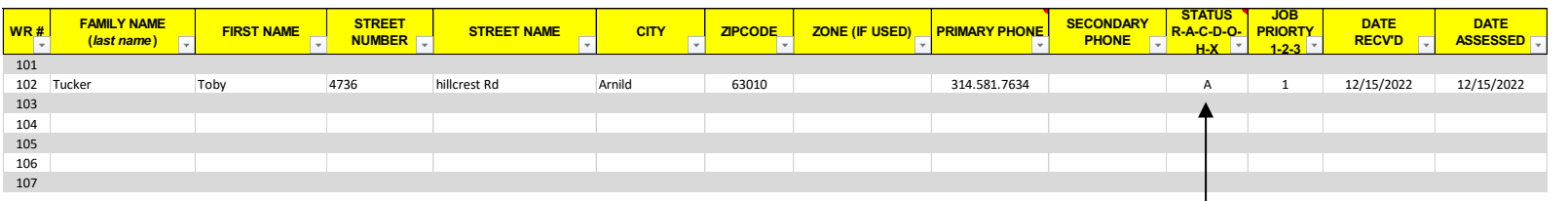

Change status to A and enter date assessed

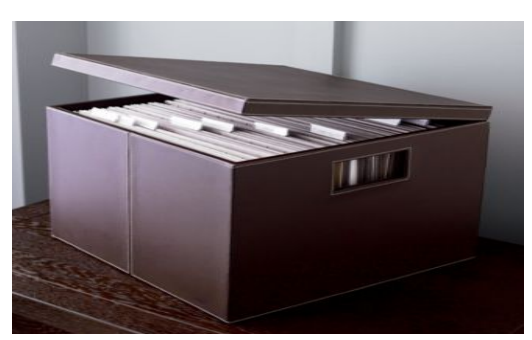

This Dhoto by Unknown Author is licensed

File in the Request Assessed file

Step 6 Using Google Maps search for assessed Work Requests that are in the same area. Assign them to a Recovery Team and record the assignment on the white board.

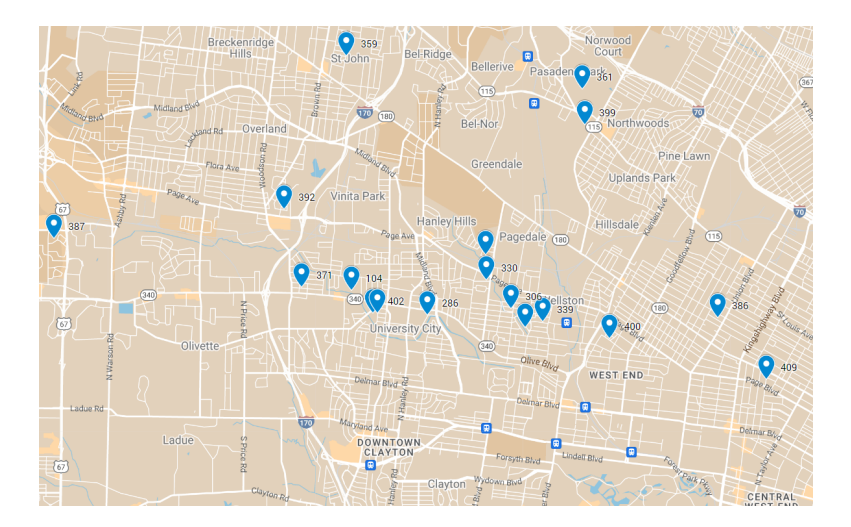

Identify jobs that are in a general area

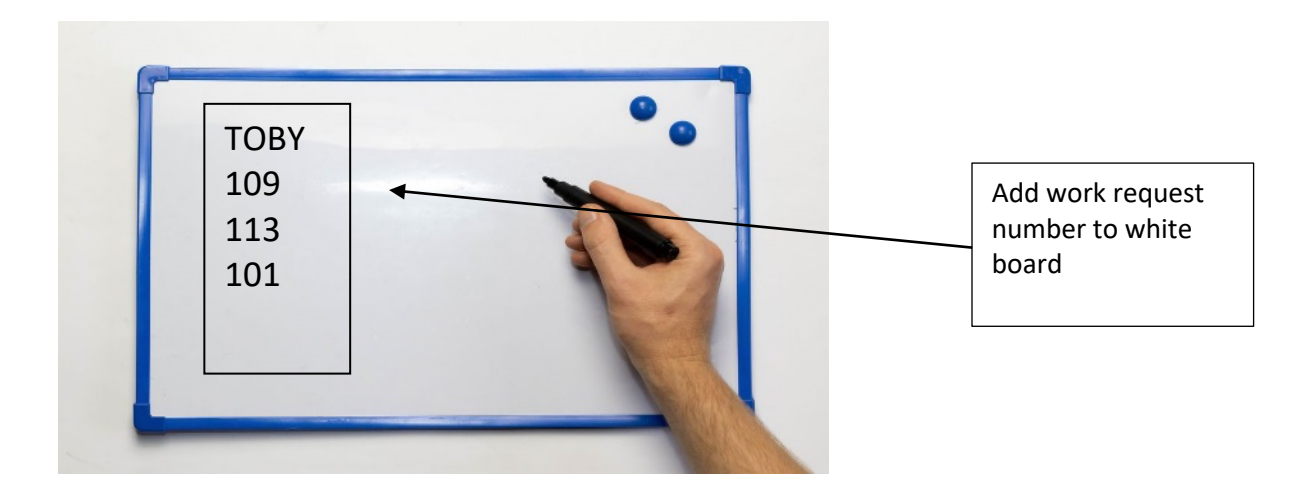

Step 7 When the completed Work Request is returned; Remove the assigned Work Request number from the white board, Change the status from "A" to "C", add today's date in the Date Completed file, place the Work Request Form in the **Request Completed** file.

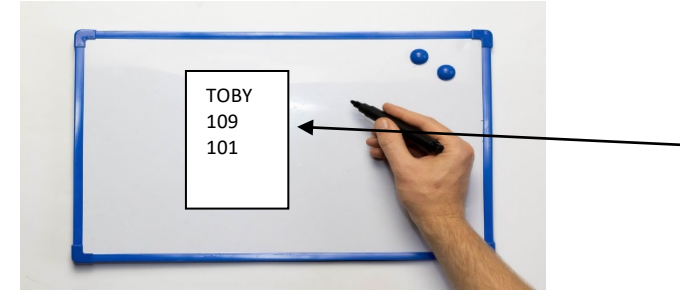

Remove the Work Request number from the white board

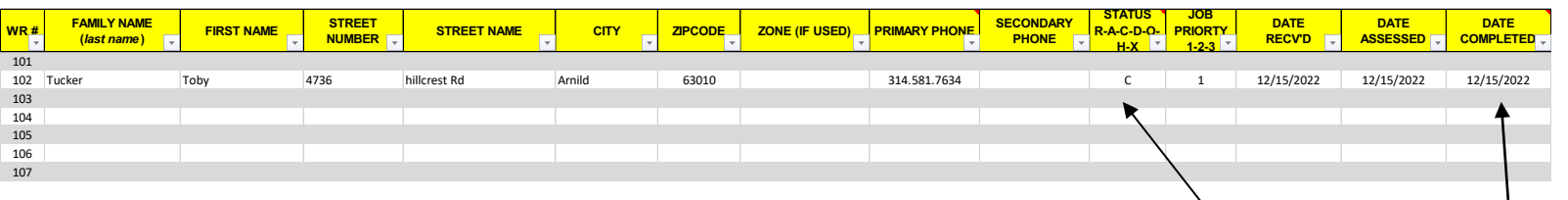

Change the status to C and add the date to the Completed Column

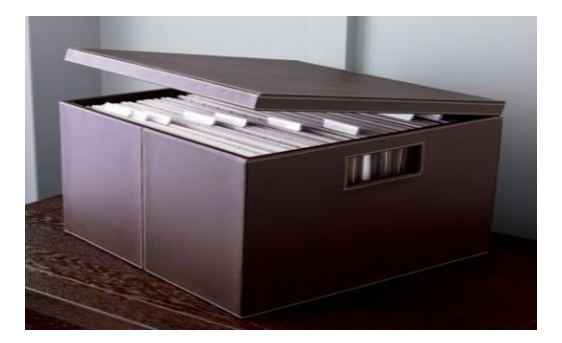

File in the Request Completed File

Step 8 Work Requests that are either; Are Done by Others (O), Have been Declined (D), or Transferred (X) are to be marked as Closed and placed in the appropriate Closed / Completed File.

- Locate the Work Request ticket by sorting the Work Request Database by Name or address.
- Remove the Work Request from the file and make notations of the change being made
- On the Work Request Database enter the appropriate status: O,D,X, and place todays date in the closed column.
- File the Work Request in the Closed / Completed file

\*\*\* These orders can be reopened and status changed if needed.

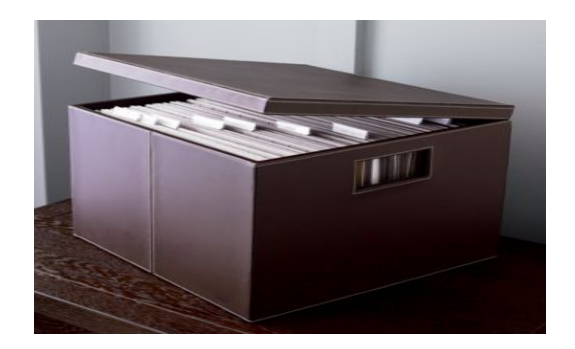

Locate and remove the Work Request. Note on the Work Request the change being made

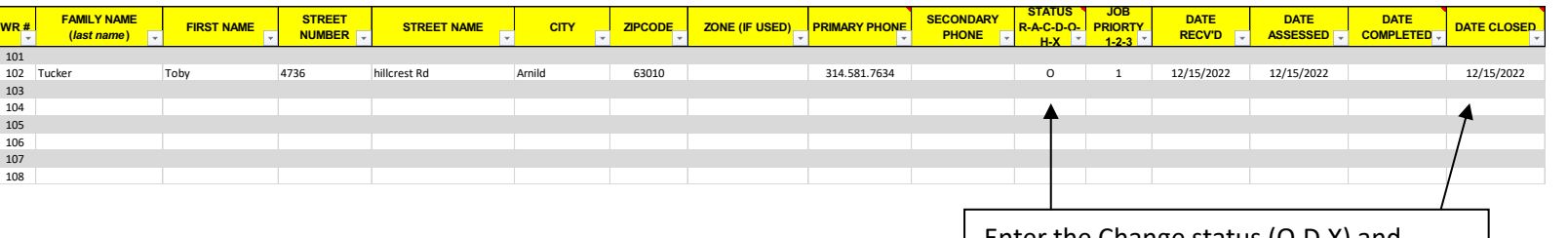

Enter the Change status (O,D,X) and enter the date in the Date Closed column

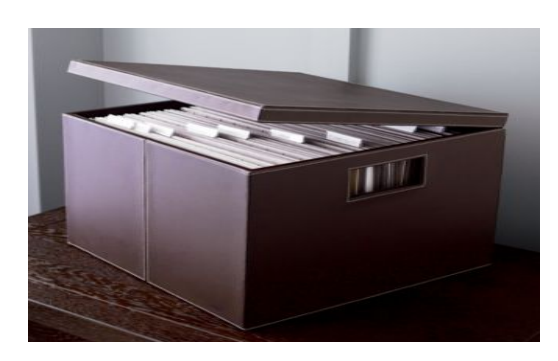

File the Work Request in the Request Closed file
\*\*\* Hold Request - In the event a Work Request is placed on Hold (H) the Work Request is basically frozen wherever it is in the process. The Work Request status should be continually verified and status updated as needed.

- Locate the Work Request ticket by sorting the Work Request Database by Name or Address.
- Remove the Work Request from the file and make notations of the change.
- On the Work Request Database enter the appropriate status: "H"
- File the Work Request in the Hold File

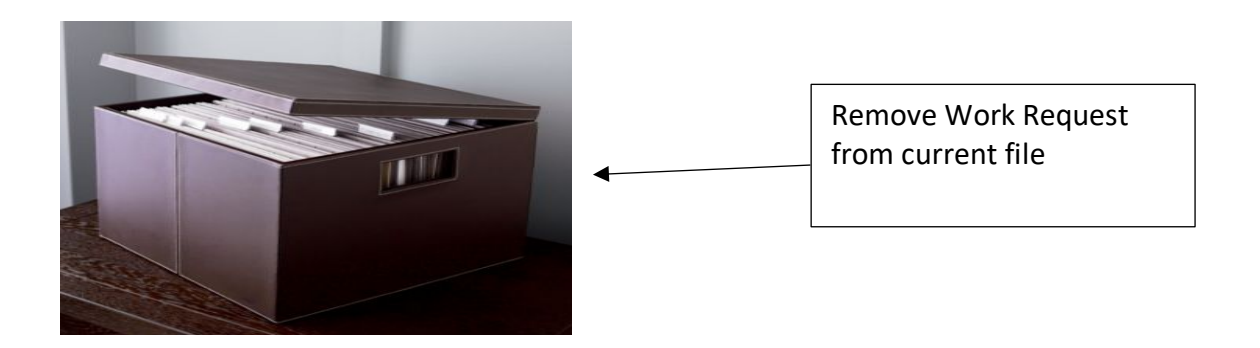

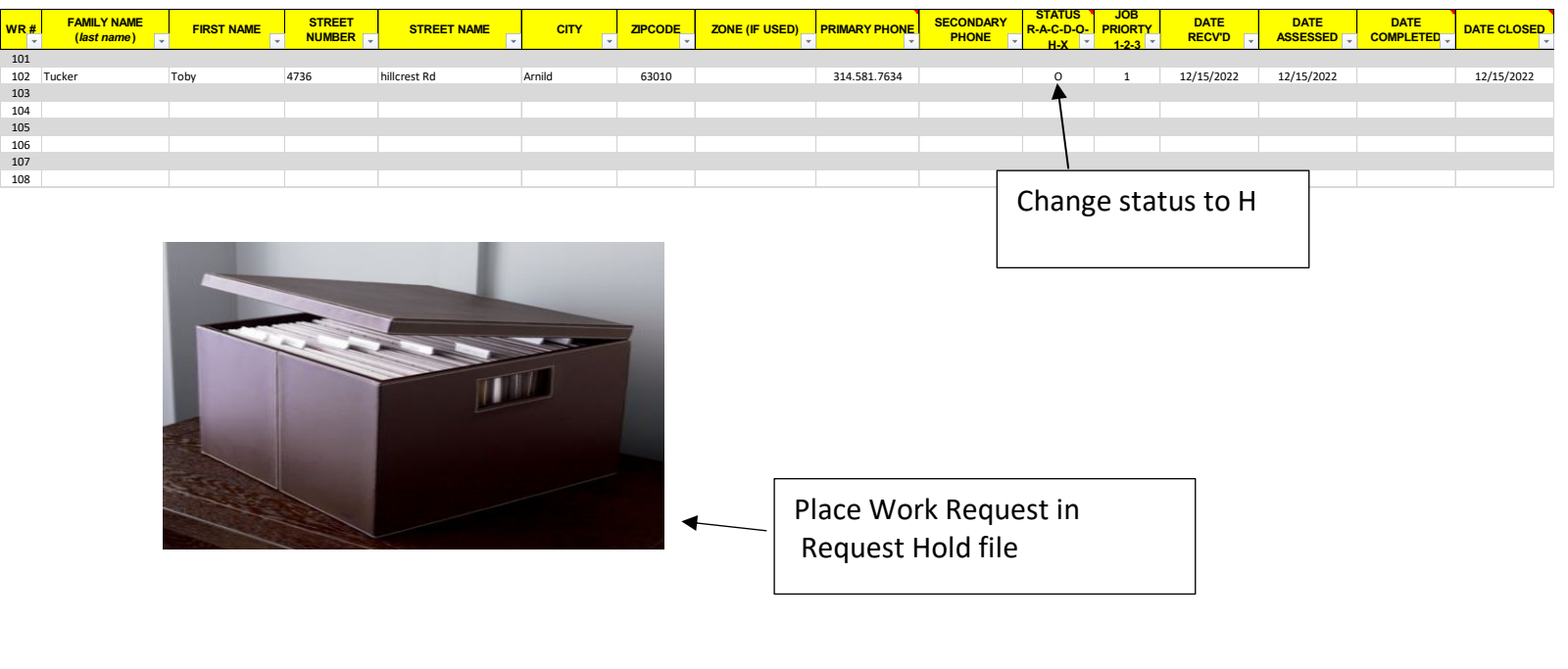

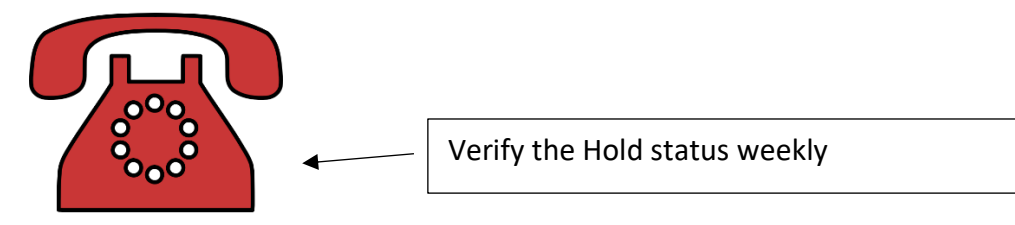

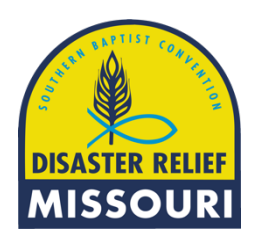

### **Primary Phone:**

Enter telephone numbers in the following manner:

5737543965 (without parenthesis, hyphens, or dots). After entering the number and hitting "Return" the spreadsheet will format the telephone number to include putting the area code in parenthesis and inserting the dash between exchange number and the final 4 digits (e.g., (573) 754-3965).

### **Status Codes:**

Enter only the following codes in this field:

- R -- "Received" (Work Request received).
- A -- "Assessed" (Work Request assessed).
- C -- "Completed" (Work Request completed).
- D -- "Declined" (Work Request declined or unable to complete).
- O -- "Done by Others" (Work done by owner or other organization -- without being transferred).
- X -- "Transferred" (Work Request transferred to other DR state, church, or other organization/entity).
- H "Hold" (WR pending owner permission to proceed due to insurance approval owner's request to be present, or delayed by owner.)

### **Date Completed:**

Enter dates here **ONLY** when a DR Team actually completed the work requested by Property Owner's authorization.

Do **NOT** enter a date in the "Date Completed" column, for WR's that were Declined, Done By Others, On Hold, or Transferred . . . !

Please ENTER those action dates in the "Notes & Comments" field. For example: a WR has been Declined by a DR Recovery Team on 5/15/2023. The WR "Status" should be updated to "D" indicating it was Declined, and the Date of 5/15/2023 should be entered in the Notes & Comments field, followed by a semi-colon and then any additional info indicating the reason it was declined (e.g., 5/15/2023; Mobile home floor unsafe). Or, if the WR was transferred, the entry would be similar (5/15/2023; Transf. to TBM) -- if transferred to a Church or Association for follow-up (5/15/2023; Transf. to FBC Perryville, MO). If status is changed to "Hold," then enter (5/15/2023; Hold--waiting for Insurance).

January 2023

### **Date Closed:**

Enter dates here ONLY when a WR is DBO, CLOSED, CANCELLED, DECLINED, or TRANSFERRED, etc.

For WR's that were Transferred please ENTER a reason or brief memo for those action dates in the "Notes & Comments" field.

Examples: A WR has been Declined by a DR Recovery Team on 5/15/2023. The WR "Status" should be updated to "D" indicating it was Declined, and the Date of 5/15/2023 should be entered in the Date Closed column. Indicate the reason it was declined in the Notes field, (e.g., 5/15/2023; Mobile home floor unsafe).

Or, a WR has been completed/done by others or the owners on 5/13/2023. The WR "Status" should be updated to "O" indicating it was Done by Others, and the Date 5/13/2023 should be entered in the Date Closed column. Indicate, if known, who completed the work in the Notes field (e.g., 5/13/2023; by Samaritans Purse -- or, 5/13/2023; by the owner -- etc).

Or, if the WR was Transferred, the WR "Status" should be updated to "X" to indicate the correct current status, and reason entered in the Notes field. The entry would be as such: 5/15/2023; Transf. to (State Name)) -- if transferred to a Church or Association for follow-up (5/15/2023; Transf to FBC Perryville, MO).

A WR that has been put on hold by the homeowner should have a "H" put in the status box and the date 5/15/2023 and a reason it has been put on hold in the "Notes & Comments" field. Include in the person's name who requested the Hold status, NO dates are entered or changed.

### **Assessor:**

Enter Assessor's name

Use Filter to sort by Assessor

### **Blue Hat:**

Enter Blue Hat's name,

Use filter to sort by Blue Hat

### **Unit ID**

Enter the Unit ID in this field; or in the event the WR was transferred, then enter the following text:

Transf AR - Arkansas DR Transf LA - Louisiana DR Transf OK - Oklahoma DR Transf MS - Mississippi DR Transf TS - Texas (SBTC) Transf TT - Texas (TBM) Transf Crisis - Crisis Cleanup Transf Rubicon - Team Rubicon Transf Ameri - AmeriCorp Transf Fema - FemaCorp Transf Local - Local Church

### **Special Job Type Examples:**

Blue Tarp Boxes Clean-up Only Heavy Equip Power Wash Sift Only Shockwave Only Wash & Spray

Type only the "text" printed above.

Filter sort by Job Type

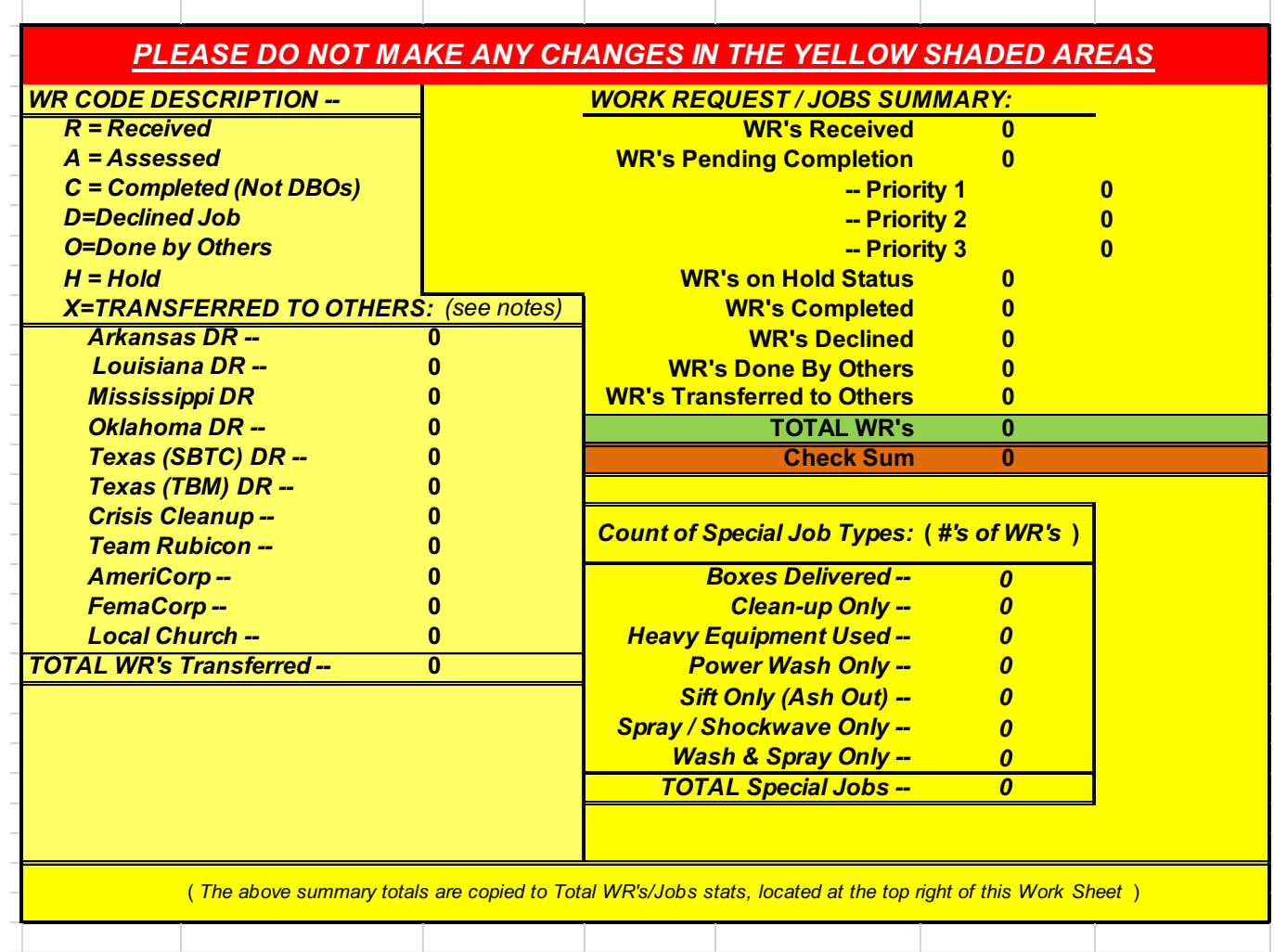

### **Work Request / Jobs Summary**

Quantities and total come from the information entered in the Status Codes column. Total WR's comes from totaling the 7 lines above it.

Check Sum comes from totaling number of entries in the Status Codes Column Priority come from the Job Priority Column and totals the quantity of each priority

### **Count of Special Job Types**

Taken from the Special Job Types Column and is the total entries by type. \*\* Type only the text indicated.

### **Work Requests Transferred**

Comes from the Unit ID Column and is totaled by type \*\* Type only as indicated

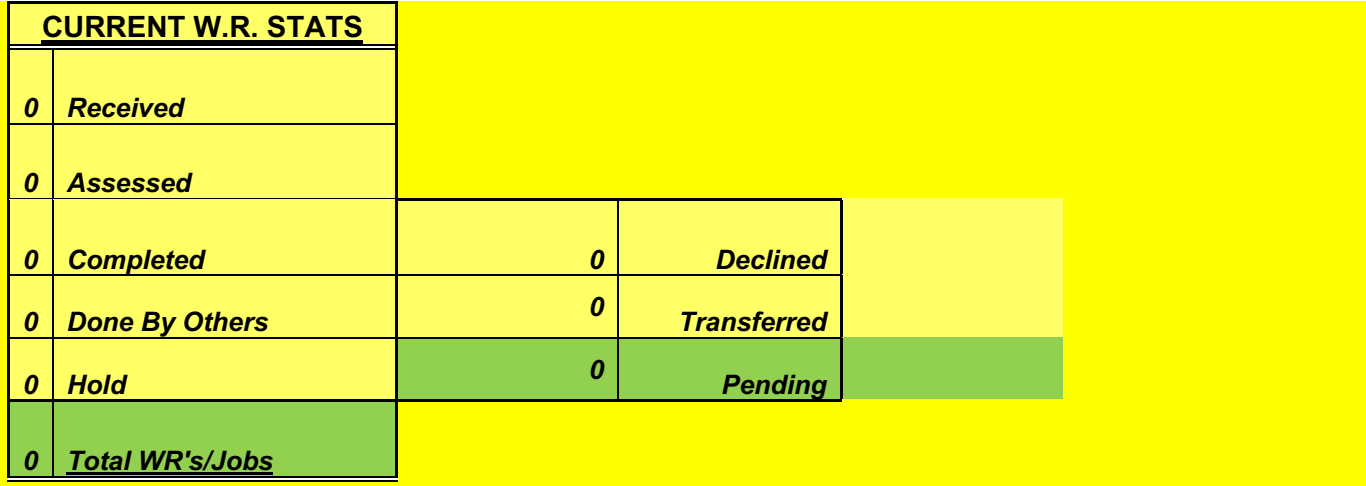

*Please find additional details at the bottom of this work sheet (below row 170).*

#### **Received**

Work Requests Received

#### **Assessed**

Work Requests "Assessed" refers to the number of WR's that have been assessed AND are awaiting/pending completion.

### **Completed**

Includes WR's completed by SBDR

### **Done By Others**

WR completed or done by other group, volunteers, owner(s), or at owners' request

### **Hold**

WR pending owner permission to proceed due to insurance approval, owner's request to be present, or delayed by owner.

### **Declined**

Declined or unable to complete WR, or Cancelled WR at Owner's request.

### **Transferred**

Transferred WRs to other DR group/state, church, volunteer organization/group

### **Pending**

Total WR's minus those: Completed, Done by Others, Hold, Declined, Transferred

### **Total WR's /Jobs**

Total of all WR's Status types

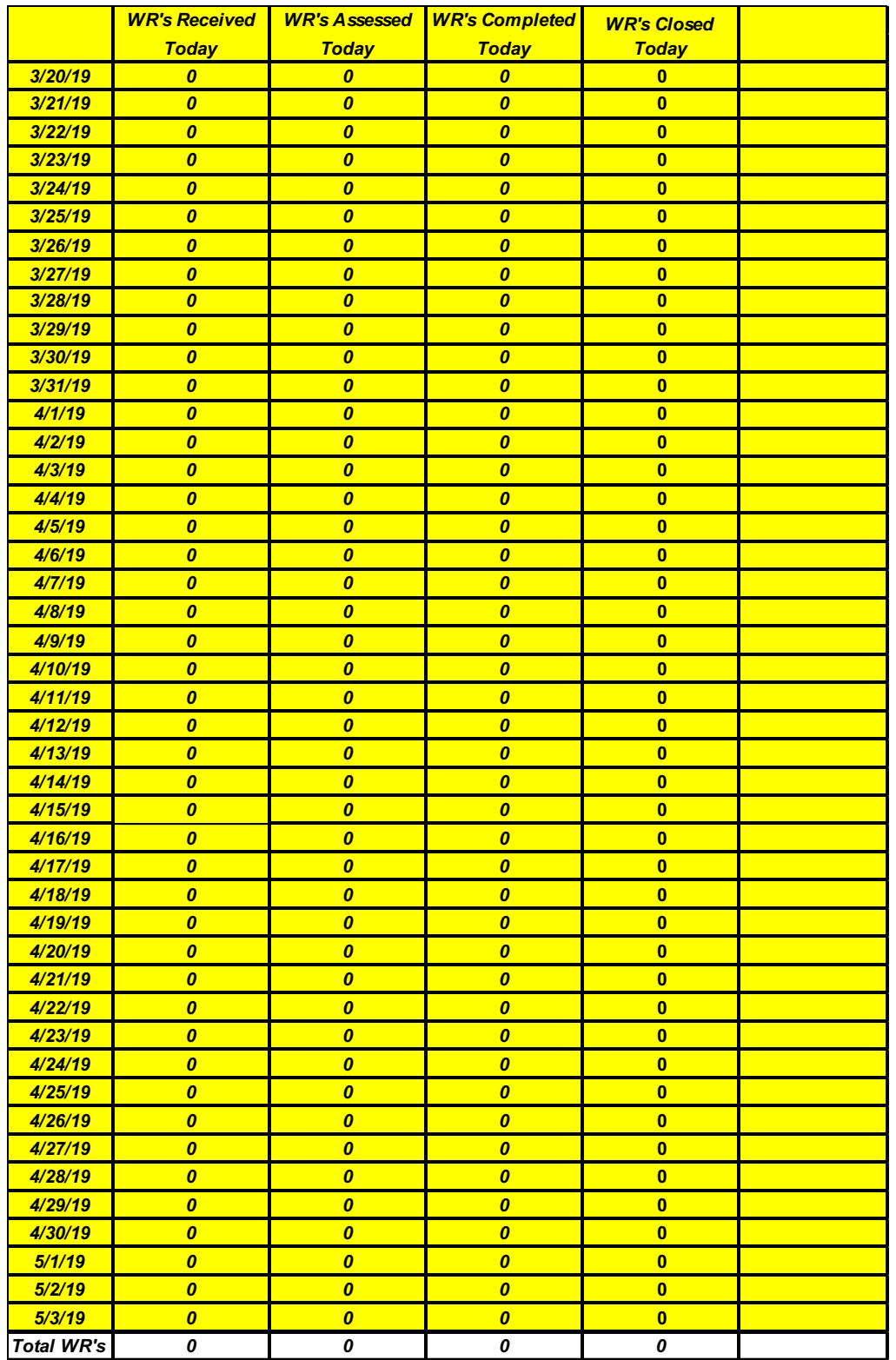

### **Totals the columns listed by type and date**

### **Team Information Form**

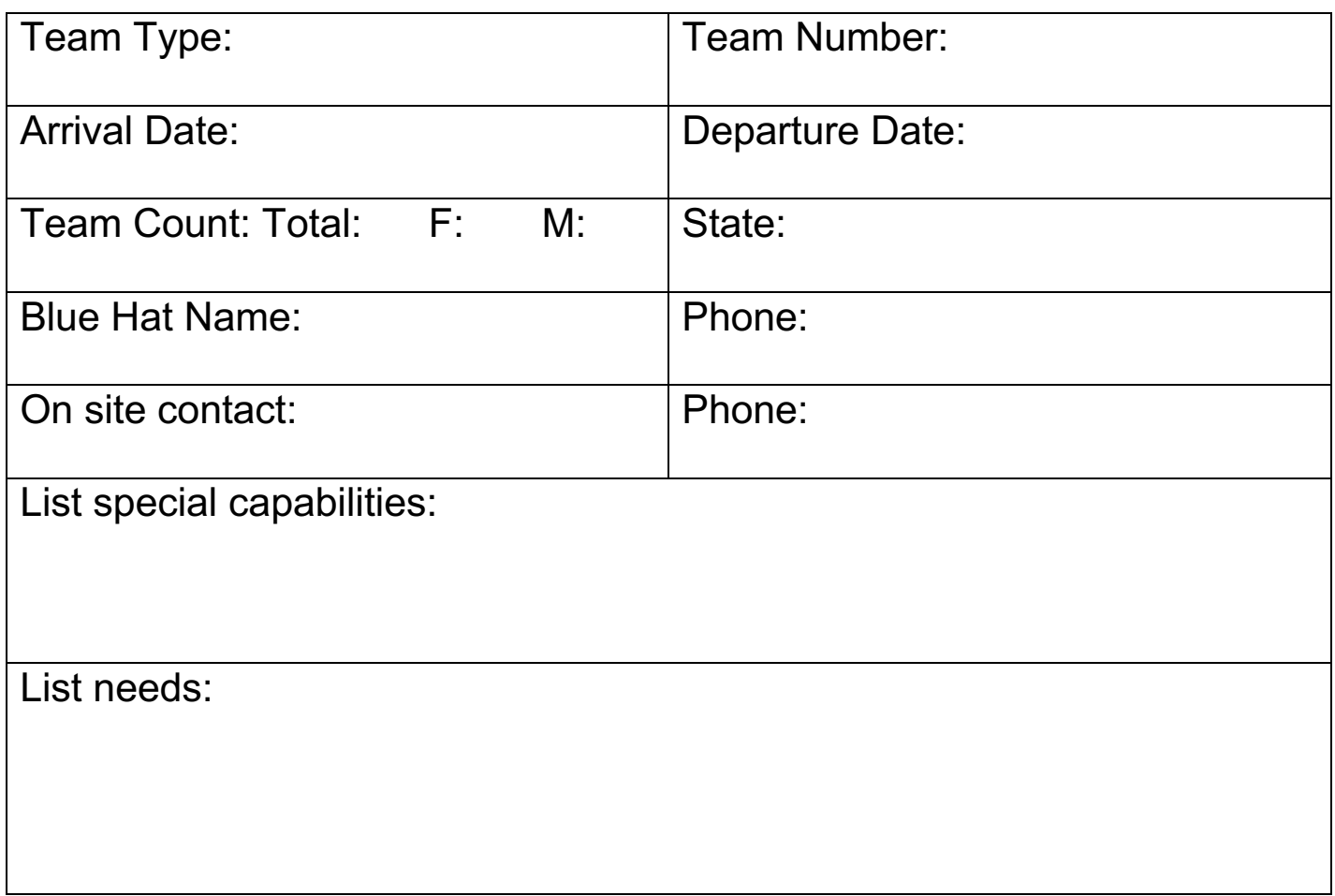

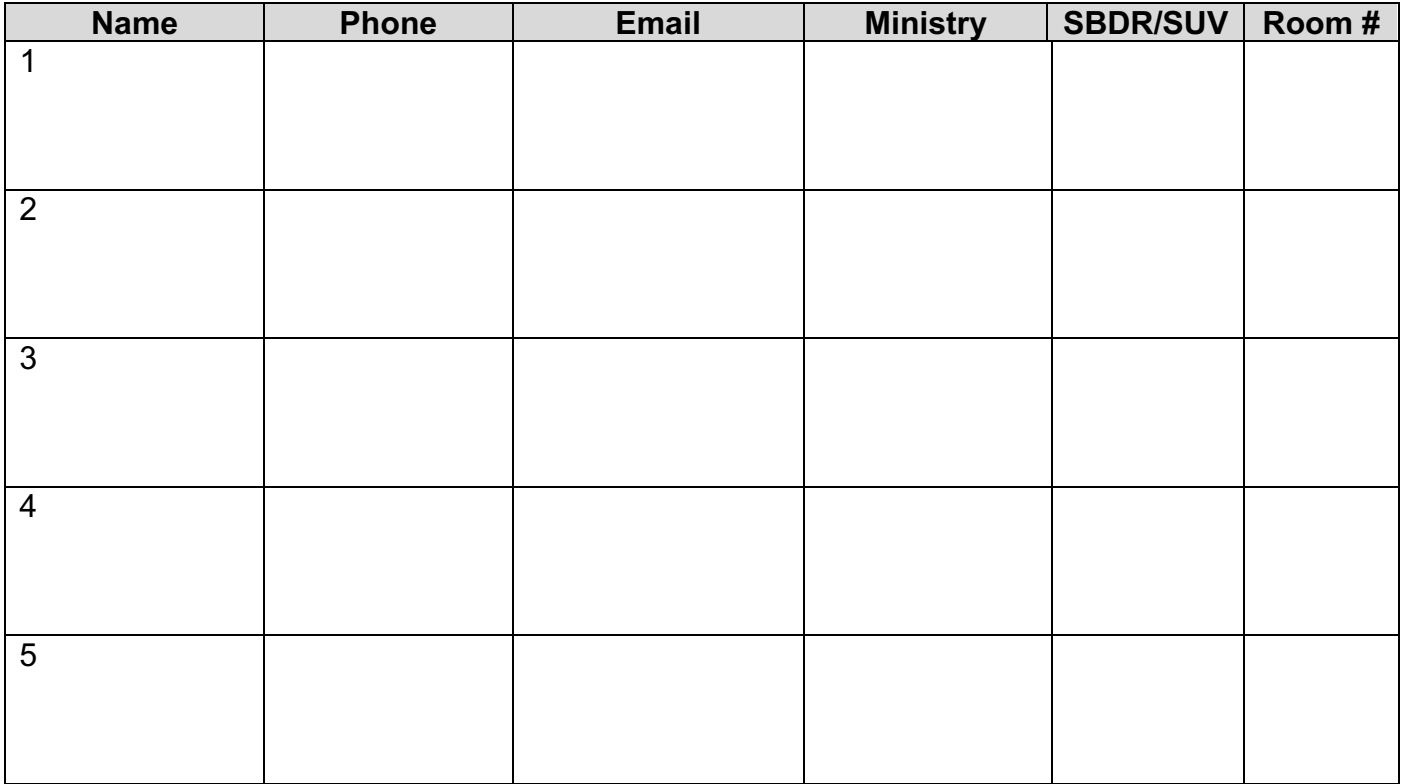

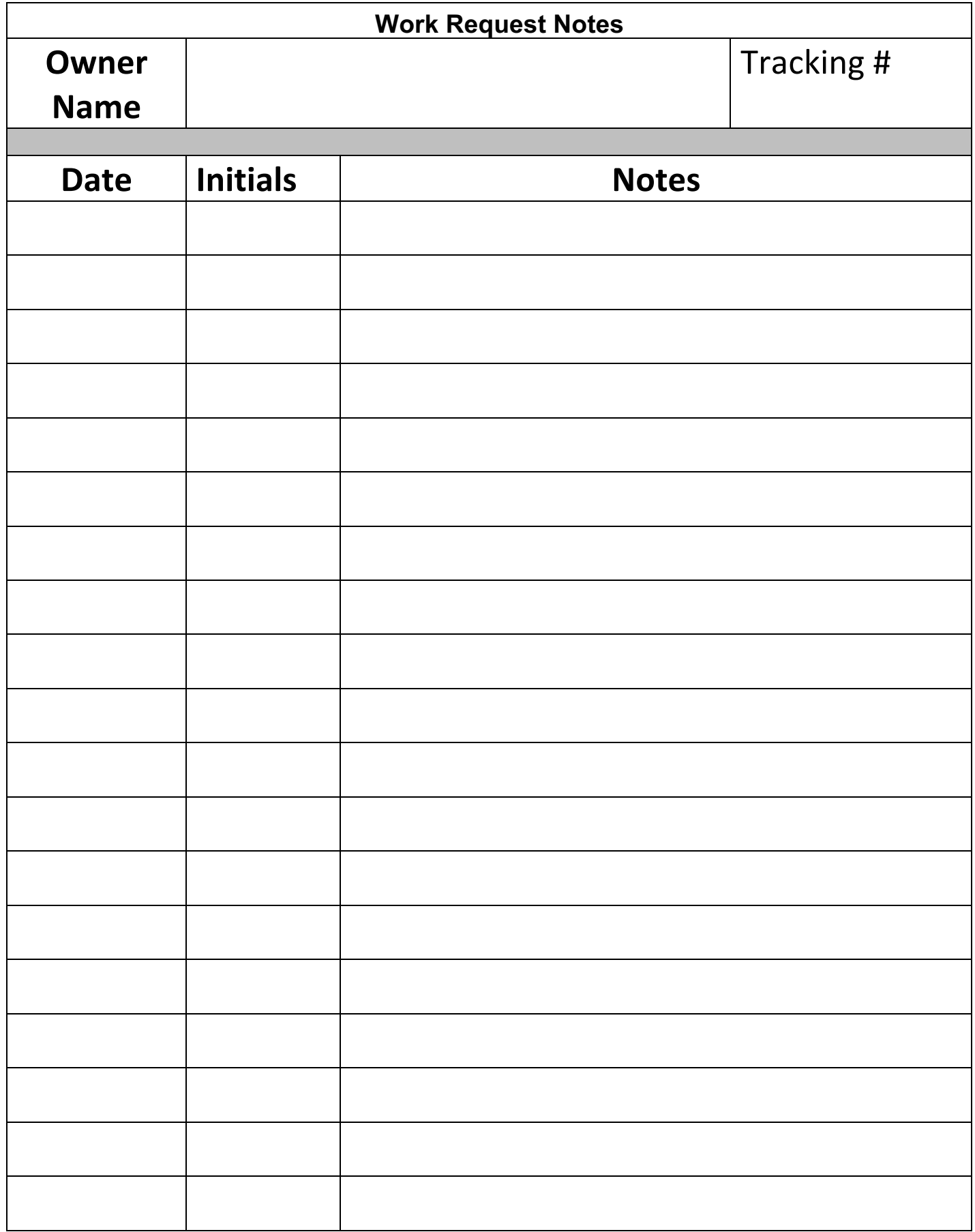

MODR Flyer Example: used as handout advertising disaster services. Form should be updated as needed with local information forspecific deployment.

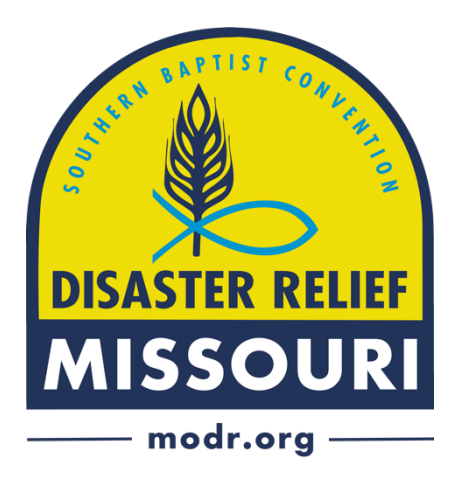

Missouri Disaster Relief teams are in the Saint Joseph area to provide help after the recent flooding caused by the flash floods. We can assist you and your communitywith the following:

- Removing mud and debris from homes
- Power washing the interior of homes
- Applying mold killer/sanitizer to prepare homes re-construction
- Provide pre-mixed mold killer/sanitizer to homeowners with instructions to self-apply to homes

#### **ALL ASSISTANCE IS PROVIDED FREE OFCHARGE.**

If you would like to request our assistance or have additional questions, contact us at 1-555-555-5555. Our phones will be staffed Monday-Friday from 9:00 a.m.<br>CST until 4:30 p.m. CST. If you call after hours, please leave a message with<br>your name and contact information and someone will be in touch as possible.

You may also visit our Incident Command Center in person at Journey Baptist Church, 5708 King Hill Rd, Saint Joseph, MO 64504.

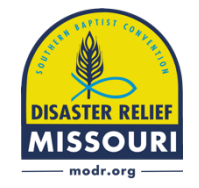

#### **www.modr.org www.facebook.com/missouribaptistdisasterrelief**

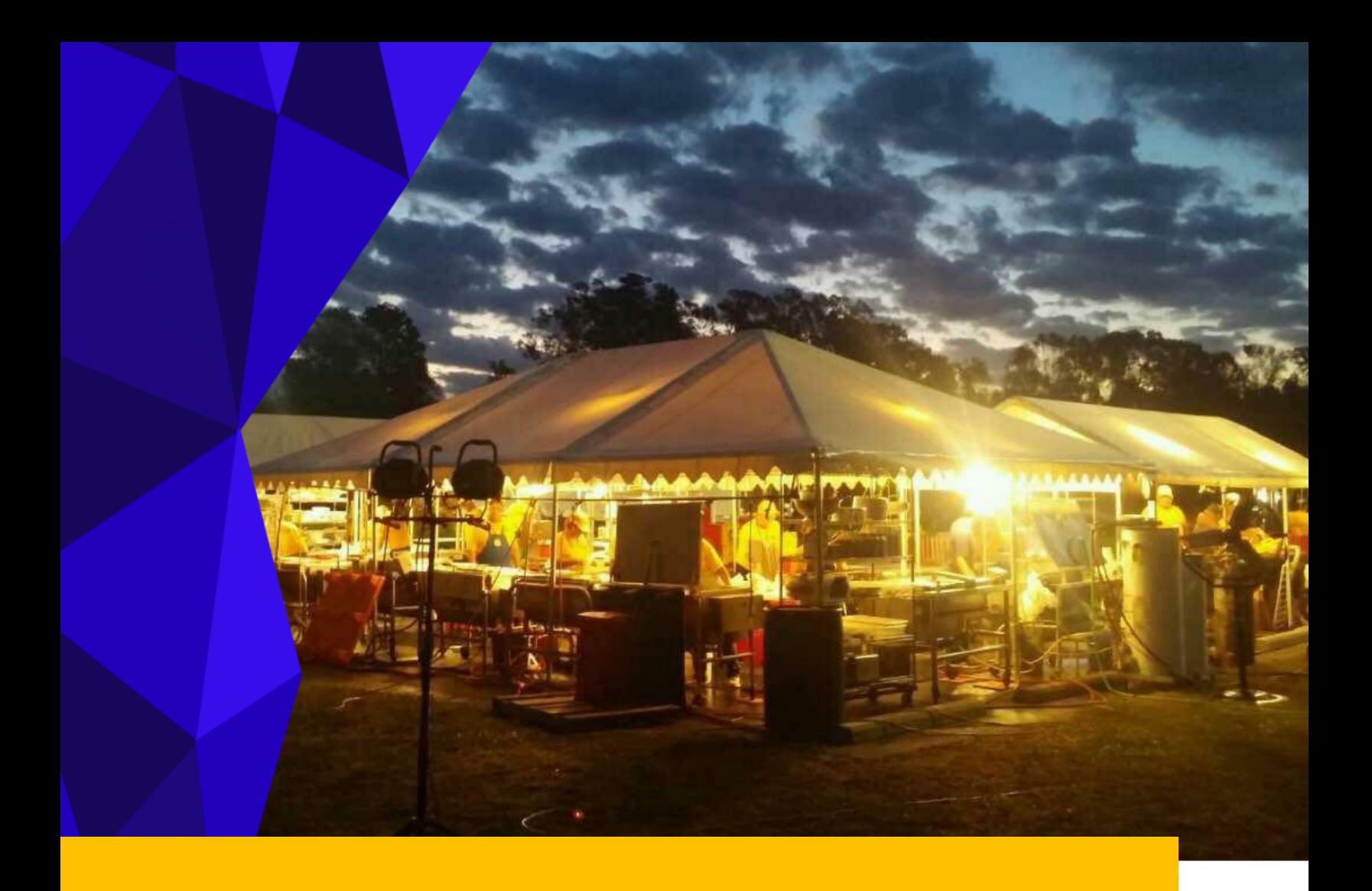

## Logistics Chief

MISSOURI BAPTIST DISASTER RELIEF

**Logistics**

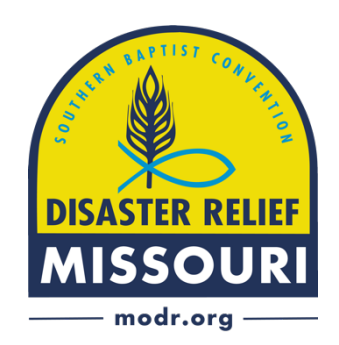

This page intentionally left blank.

# OUTLINE

Definition

Who fulfills the logistics role?

When logistics is needed?

Why is logistics needed?

Qualifications

Duties

This page intentionally left blank.

### DEFINITION

MODR Logistics obtains and coordinates what is needed to meet the objectives. In other words, MODR Logistics gets the stuff needed to make happy volunteers and happy survivors.

### WHO FULFILLS THE LOGISTICS ROLE?

The Incident Commander until delegated to another person. Ultimately it takes everyone to make it happen but the Logistics Chief and/or team is the responsible party.

- Preferred skillset: Organized
- Accounting skills
- Resourceful
- Diligent
- Qualified and competent
- Jack of all trades
- Equipment knowledge
- Acumen for machinery/mechanical (or know who to get)
- Know when to ask for help when they are in too deep

### WHEN IS LOGISTICS NEEDED?

Anytime and anywhere MODR is operational. Actually, it begins before we mobilize in readiness. Incident Commanders should delegate to a logistician when:

- Conditions are overwhelming.
- Housing is added.
- Equipment is added.
- More than 30% of their time is spent on coordinating supplies and equipment

### WHY IS LOGISTICS NEEDED?

We need resources to meet needs in a crisis. In addition, volunteers are given confidence when they see their needs and the needs of the survivors begin cared for.

### QUALIFICATIONS

- o Current Blue or Gold Cap credentials preferred.
- o Functions as a self-starter—not always waiting for directives.
- o Resourceful
- o Ability to anticipate needs and implement solutions.
- o Some familiarity with email, phone, texting, word processing and spreadsheets is helpful.
- o Some idea of regulations, laws, etc. or who to ask.
- o SBDR and MODR ICS and IMT orientation and training.
- o FEMA ICS training (levels 100, 200, 700, and 800).

### DUTIES

#### • Setup

- o Setup the site
- o Setup Logistics office (if needed).
- o Setup Logistics computer.
- o Coordinate MODR telephones for IMT as needed.
- o Coordinate Internet Service with Communications Team.
- o Set up and configure weather radio (if available). If unavailable develop plan to monitor and respond to changing weather conditions.
- o Ensure Church Agreement form is completed and filed with Administration Chief. This must be completed for all facilities used for housing or other activities. (See Appendix)
- o Complete Facilities Agreement Walk Through form for all facilities before and after use. (See Appendix).
- o Develop and implement a Parking and Unit location plan in coordination with all affected parties.
	- Consider service entry, feeding line, parking, and traffic flow
	- Units to include but not limited to:
		- o Mobile kitchen
		- o Reefers
		- o Water Tanker
		- o Shower
		- o Laundry
		- o Skid steer(s)
		- o Excavators
		- o Recovery Units
		- $\circ$  Fork lift(s)
		- o Communications trailer
		- $\circ$  Generator(s) large, trailer mounted
		- o RV's (dry camp only
		- o Fuel cell(s) (propane, diesel, gasoline)
- o Locate and document first aid and hospital locations.
- o Begin Logistics logbook.
- Utilities- Discover location, condition, service of utilities and adjust accordingly. Learn local codes that need to be adopted. Document utility company contacts, levels of service, etc.
	- o Power
	- o Sewer
	- o Trash
	- o Internet/data
	- o Phone
	- o Water

#### **Equipment**

- o Prepare MODR equipment for travel (mobilization and demobilization)
- o Check equipment maintenance logs.
- o Manage maintenance in coordination with MODR Maintenance Ministry Coordinator and/or the unit owner.
- o Enlist Drivers in coordination with the MODR Driver Ministry Coordinator to transport MODR trailers (mobilization and demobilization)
- o Coordinate equipment rental if needed.
- o Develop and implement a Shower and Laundry plan.
	- Advise Incident Commander of additional requirements.
	- Ensure adequate location and connection facilities.
	- Follow up with Shower/Laundry volunteers re: any needs or equipment problems.
- o Develop and implement a Volunteer Feeding Plan.
	- Ensure adequate supplies.
	- Assist Food Services Coordinator as needed in procurement of supplies.
	- Assist kitchen leadership with coordination of meals for volunteers.
- o Move equipment as needed to facilitate safety and ease of operations.
- o Manage vehicle traffic in facility parking lots.
- o Coordinate location and distribution of assignable equipment to units as needed (e.g., generators, power washers, sprayers, fuel, bar oil, etc.).
- o Document equipment owner, contact info., special instructions, etc. and place in Logistics logbook.
- o Create a master list of all incoming trailers and equipment.
- o Connect with MODR Driver Team Leader for CDL drivers.

### • Monitor:

- o Supplies (toilet tissue, paper towels, etc.) and replenish as needed.
- o Fluids in all motorized equipment daily and correct as needed.
- o Utilities.
- o Equipment
- o Fuel supplies
- o Rental agreements
- o Update Logistics logbook

#### **Supplies & Material**

- o Locate and document sources for fuel, ice, water, Gatorade, etc. (determine alternate sources and availability after hours/weekends/holidays).
- o Maintain an inventory of such supplies, including the distribution of such supplies and/or items.
- o Document inventory of items including name of donor, organization, phone numbers, dates, etc.
- o Do you need any of the following and how much?
	- Fungicide (Shockwave, RestorX, etc.)
	- § Tarp/lathe/nails
	- Hand tools
	- Food/paper goods
	- Fuel, Fuel, Fuel! Make a plan for delivery.
	- Other items as needed
- Volunteers and Housing
	- o Make travel arrangements as needed (meals, housing, fuel, etc.)
	- o Manage volunteer needs (e.g., housing, meals, showers, water/drinks, etc.).
	- o Assign housing as volunteers check in.
	- o Try to keep teams together if possible. Do not put kitchen workers with recovery workers due to different schedules.
	- o Know male/female ratio of volunteers to rooms available.
	- o Be aware if special needs volunteers are coming so that adjustments can be made to accommodate (stairs/elevator, power, restroom facilities, etc.)
	- o Separate feeding volunteers from other volunteers. (due to odd hours)
	- o Develop and implement Housing Plan for all volunteers onsite.
	- $\circ$  Draw a map of the rooms and capacities to assist Admin and Planning with their duties.
	- o Photograph room prior to moving any furniture so as to facilitate room setup at the end of the operation.
	- o Write name of each volunteer on housing roster for each room. Normally posted on the door or door frame.
	- o Create a master roster and make available to IMT.
	- o Make sure all accommodations work properly for volunteers.
	- o Determine best place for workers to put muddy shoes to reduce dirt/debris/contamination of the host facility.
	- o Develop relationship with housing host. Publish contact information of housing host in ICP.
	- $\circ$  Reduce problems with host facility leadership by meeting with them regularly.
	- o Manage door lockage time and expectation in coordination with IC and Operations.
	- o Document any room damage using the Incident Report form.
	- o Secure or provide for daily cleaning of host bathroom and/or shower facilities.
	- o Assist volunteers with RV's to locate a place for parking. MODR expects RV volunteers to dry camp.
- Documentation when in doubt write it down then type it in.
	- Save any response specific logistics documents (i.e. inventory) and reports to the Logistics folder found in Dropbox under your specific deployment folder name (e.g., MBC Disaster Relief-2020 Responses-July Jeff City Flash Floods-Logistics).
	- Update Logistics logbook regularly with specific details related to the operation such as names of suppliers/rental agencies, fuel providers, phone numbers, understandings, etc.
	- Create a logbook of fuel use in order to establish a daily burn rate.
- **Demobilization** 
	- o Plan an exit strategy on first day
	- o Manage site demobilization
	- o Prepare MODR Equipment for travel.
		- Contact equipment owner to discuss demobilization.
		- Contact MODR Driver Team Leader to enlist CDL drivers.
		- Ensure road worthiness (flat tires? major leaks? etc.)
	- o Make equipment travel arrangements as required
		- Contact Rental Equipment Companies for return process
		- Contact local Baptist Convention or Association for return of their equipment
	- o Pack up of equipment.
	- o Load equipment/materials according to owner's instructions.
	- o Inventory what stays and what returns
	- o Schedule order of demobilization with the IMT (no surprises!).
	- $\circ$  Tag equipment for maintenance
	- o Facility needs to be cleaned/return furniture to original setup
	- o Shrink wrap all pallets
	- o Coordinate ending food inventory for return or donation.
	- o Food demobilization follows the owner's expectations.
	- Other duties may be assigned by the Incident Commander.

### **SBDR ICS Church AgreementSOUTHERN BAPTIST DISASTER RELIEF - REGION 4A**

Arkansas, Texas-TBM, Texas-SBTC, Missouri, Louisiana, Oklahoma

**Church Agreement**<br>Revision: January 1, 2020

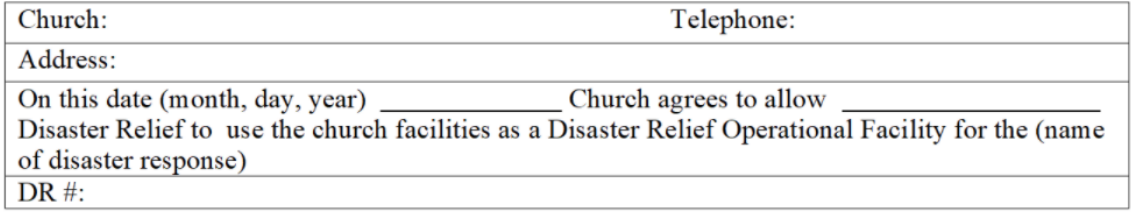

The Church has agreed to make the following available for the purposes stated below: (The following are offered as examples only and are not intended to set priorities.)

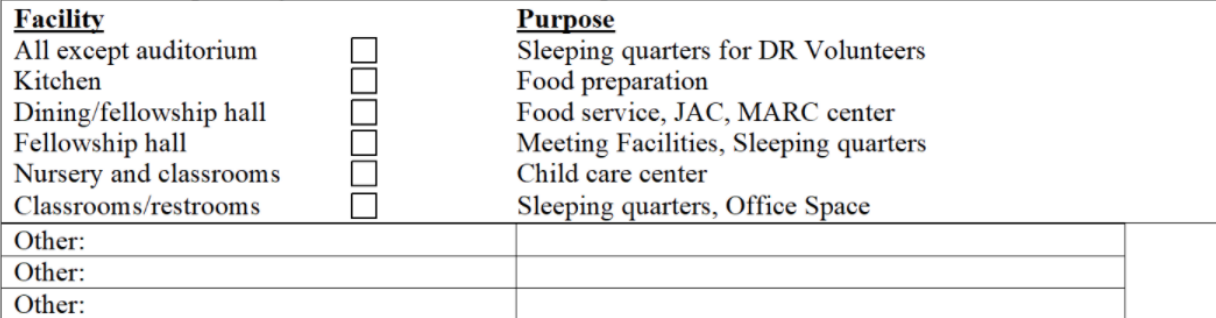

Church has agreed to make the following equipment available for disaster response for the purposes stated below: (The following are offered as examples only and are not intended to set priorities.)

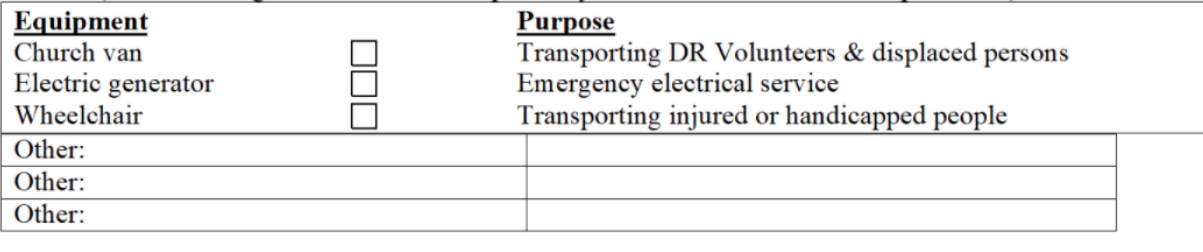

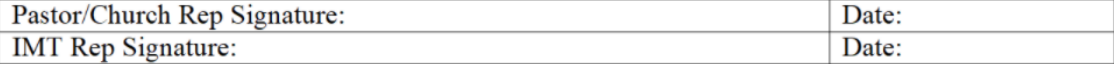

Note:

Provide copy to Pastor or Church Representative, Retain original for IMT Files.

### **SBDR ICS Facilities Walk ThroughSOUTHERN BAPTIST DISASTER RELIEF - REGION 4A**

Arkansas, Texas-TBM, Texas-SBTC, Missouri, Louisiana, Oklahoma

**Facilities Agreement Walk Through** 

**List any Damage**<br>Revision: January 1, 2020

#### **Parking Lots:**

Check for any damage (cracks, pot holes or any other damage)

ioe

### **Area Around Parking Lots:**

### **Facilities:**

Check Sunday School Rooms, Fellowship Area, Kitchen, Rest Rooms or any other area that will be used.

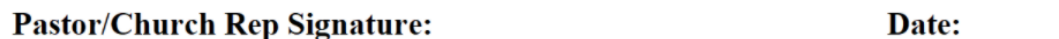

**IMT Rep Signature:** 

Date:

Note:

Provide copy to Pastor or church Representative, Retain original for IMT files.

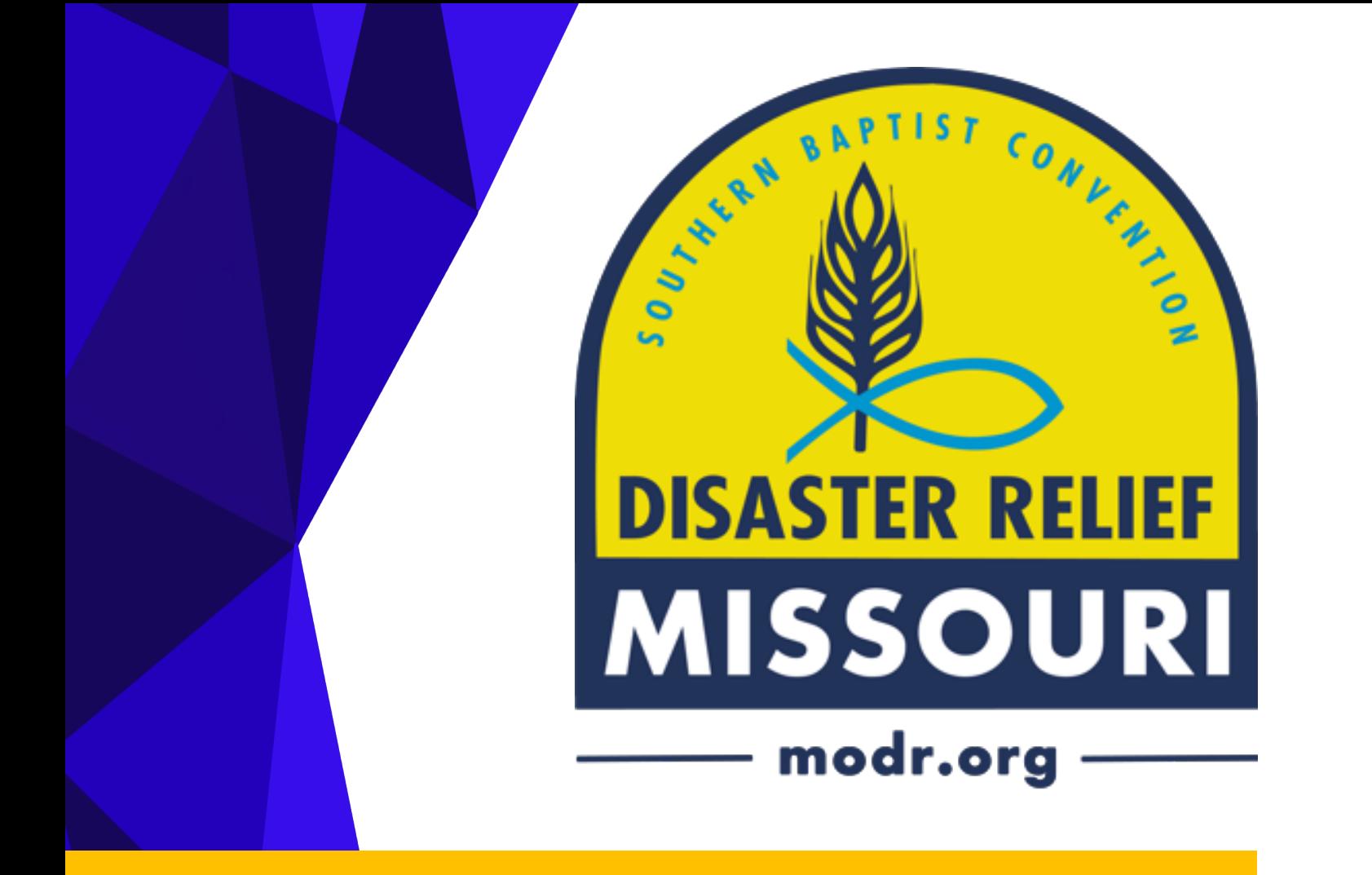

## Administration Chief

MISSOURI BAPTIST DISASTER RELIEF

Updated 4/06/2023

This page intentionally left blank.

# OUTLINE

Definition

Who fulfills the Administration role?

Qualifications

A typical day in the life of an Admin Chief

Duties

Appendix

This page intentionally left blank.

### DEFINITION

MODR Administration Chief plays a vital role in a MODR response. In cooperation with the rest of the IMT, the Administration Chief helps to bring order in what can be a very chaotic situation.

### WHO FULFILLS THE ADMINISTRATION ROLE?

The Incident Commander until delegated to another person. Ultimately it takes everyone to make it happen but the Administration Chief and/or team is the responsible party.

- ◆ Preferred skillset: Organized
- $\triangleleft$  Accounting skills
- $\triangle$  Resourceful
- ◆ Diligent
- ◆ Qualified and competent
- $\leftarrow$  Flexible
- $\triangleleft$  Quick thinker
- $\triangle$  Know when to ask for help when they are in too deep

### QUALIFICATIONS

- Current Blue or Gold Cap credentials preferred.
- Operational knowledge and experience in using email, spreadsheets, and web browsers.
- o Various deployment experience serving as a Unit Leader or part of an IMT.
- o Knowledgeable about Formstack reporting and other MODR forms.
- o Good people skills.
- o Good attention to detail.
- o MODR ICS and IMT orientation and training.
- o FEMA ICS training (levels 100, 200, 700, and 800) recommended.

### A TYPICAL DAY IN THE LIFE OF AN ADMIN CHIEF

- Oversee daily sign in
- Attendance Report
- Attend the daily IMT debrief
- Receipts & receipts report
- Incoming volunteers & SUV's
- Assisting in other areas as directed by Incident Commander (IC)
- Reporting assisted by IC or designate
- Reporting is usually completed every evening (Check with IC on reporting times as this can be dependent upon many things).

### **DUTIES**

- Office set up
- Paperwork
- Incoming Procedures
- Finance
- Spreadsheet
- Dropbox
- Reporting

#### **Office Set Up**

The MODR state office will send an Office Kit (typically 2-3 totes which have everything needed to get started.) This should include:

- Basic office supplies
- Paperwork to get started with the church
- Empty files
- Credit card and documentation
- Extra paper
- Clipboards
- Smaller totes with supplies designated for the other IMT positions.

Please try to locate these items when doing the initial set up. These supplies will generally arrive with the initial truck from the warehouse, or brought by the IC. Oftentimes many questions are asked because we haven't taken a good inventory of what supplies are already there for use.

> 1) The first Admin Chief will need to examine the space provided for our team and utilize it in the most efficient way for the response. Keep in mind an inviting space which can be used to welcome teams and guests when they arrive.

- 2) In most cases, a member of the Communications team will be onsite to set up the computers, internet, and phone system. If this is not the case, consult with the IC on setting up the MODR computers, or using a personal computer. On smaller call outs, volunteers typically use their own devices, but MODR can provide them if available.
- 3) Create a filing system. At a minimum the following items are needed:
	- Blank Medical forms
	- Blank Release and Indemnity forms
	- Blank Daily Attendance Sheets
	- Blank Assessment forms
	- Blank Work Order forms
	- Completed Medical forms
	- Completed Release and Indemnity forms
	- Completed Daily Attendance Sheets
	- Financial file for receipts, donations, and/or petty cash
	- Credit Card file for documenting transfer of the credit card
	- Church Agreement
	- Rental Agreements
	- Incident Reports
- 4) Set up a check-out/check-in procedure in coordination with Logistics for both keys and credit cards (See appendix A and B)
- 5) Set up a "Today is" page. (See appendix C)
- 6) Create any signage for medical or local emergency information
- 7) Create signage for lodging details
- 8) Label and inventory items to assist the demobilization team. (Keep in mind, if you purchase new items during deployment which need to come back to MODR headquarters at the end of the response, please label them as "MODR")
- 9) Manage the IMT email assigned to your position and distribute information as needed. (See login information in Introduction section above.)

10) Maintain office supplies. Keep an eye on supply levels. This is even more important in situations where you do not have quick/easy access to stores.

#### **Paperwork**

- 1) Once the initial walk-through, and the church agreement is completed, file in the file box. You will also need to do this upon demobilization.
- 2) Should a church indicate an added financial burden for hosting our relief efforts, work with MODR state office for any assistance possible. This could include supplementing electric bills, arranging for outside cleaning services

needed (i.e. carpet cleaning, etc)

- 3) We have a daily sign in sheet to track the number of volunteers. Place in a visible location. Once breakfast is complete, the form is brought back to the IMT office for new volunteers arriving. (See appendix D)
- 4) Each evening you will post the "today is" post for the following day. Generally one is placed in the IMT, one in the feeding area, and one in a common area. (See appendix C)
- 5) Monitor your inventory of blank forms and replenish when necessary. The most popular will be the Request for Assistance and Assessment forms. In addition to having them in a file folder, make sure you have some available for volunteers to pick up as needed.
- 6) Establish a time each day to ensure your filing system is organized and all files are in order.
- 7) You will be responsible for filing all incident reports once they have been cleared by the IC and Operations Chief.
- 8) Upon demobilization of ICP, take down any MODR signage, pack up the ICP office and prepare files (filebox) to be returned to DR Systems Coordinator including:
	- Release & Indemnity forms
	- Check in lists.
	- Work requests.
	- Church agreements.
	- Walk through facilities forms.
	- Financial receipts.
	- MODR Credit card
	- Other information as requested.

#### **Incoming Procedures**

- 1) Work with the Planning Chief to anticipate the arrival of teams, and be prepared for them.
- 2) You will need blank medical forms, blank release and indemnity forms, and blank SUV release forms (if their team has SUV's).
- 3) Read and apply background check policy as needed (see Appendix E)
- 4) Have each volunteer sign the daily sign in sheet and complete the required paperwork.
- 5) As you receive their forms, file them in the appropriate folders alphabetically by last name.
- 6) Once completed, in cooperation with the logistics chief, give the volunteers the necessary information, and show them to their sleeping quarters.
- 7) Once settled in, have the team leader meet with the operations chief if required.

#### **Finance**

- 1) Every time the Incident Commander changes, they need to sign the transfer of credit card form. This allows for the transfer of responsibility for the MODR state credit card. (See appendix F)
- 2) Follow the check-out/check-in procedure for dailiy credit card use. Every time the card goes out, it must be signed out and when it is returned, signed back in, and a receipt provided.
- 3) Upon receiving the receipt, you need to either scan or take a picture of the receipt (which should include: date of purchase, name of store, and total amount) and send it to Eric Barb (ebarb@mobaptist.org) labeling it by "last 4 numbers of the card, vendor, and price" (1234 Walmart \$127.33). Complete the receipts tab on the master response spreadsheet found in Dropbox. This is especially helpful for the state office when processing Visa statements during deployments which span multiple billing cycles. Place the receipt in the receipts file folder. (See appendix G)
- 4) Keep record of any rental payment information for equipment or supplies rented for the response.
- 5) Tax exemption. There will be copies of our tax-exempt form included in the Office Kit for use when applicable. (Usually only in the state of Missouri)

#### **Spreadsheet**

- 1) Attendance Tab. The attendance tab is the digital copy of the daily sign in sheet. The format being trained in the IMT course is once a volunteer has arrived and you have a departure date, you will enter all of the attendance data at once. Should a volunteer return for future weeks, enter volunteer on a new line. (T=Travel, X=Attendance, D=Departure, C=Commuter/not staying on site) (See appendix H)
- 2) Telephone List. You are responsible for maintaining and updating the Telephone list tab on the master response spreadsheet. (See appendix I)
- 3) Receipts. As stated in the section above, you will need to enter all receipts processed by the credit card on the receipts tab on the master response spreadsheet.
- 4) Work Request Tab. Admin Chief will need to work with the IC and the Operations Chief to know the Work Request tab for IMT daily reporting purposes.

#### **Dropbox**

- 1) Dropbox is an online cloud storage site used by MODR to allow access to response files remotely.
- 2) The Admin Chief should use the following information to access dropbox.com:
	- a. Username: modradministration@mobaptists.org
	- b. Password: Yellowhats1!
	- c. \*Do not use your personal dropbox sign in
- 3) Once signed into Dropbox.com, you will have access to the MBC Disaster Relief folder which will contain the 2023 responses folder. Navigate to your response and you will find the master response spreadsheet and an Administration folder to be used to save documents, and this contains your Administration log, which you should use to enter any

important information which needs to be passed on to the next Administration Chief.

4) If you need to save documents to dropbox, you should save them to the computer first, and then "upload" files into the appropriate folder in Dropbox.

#### **Reporting**

We report for many reasons, but the IMT report is most important so we have an accurate account of our volunteers for insurance purposes as well as the local government to be able to report for state and federal funding. The IC is responsible for the IMT/site report, however this is often done in conjunction with the Admin Chief.

We use the SBDR Response app (downloadable from app stores) which uses a mechanism called Formstack for our reporting. Once the original report has been submitted, you submit future daily reports by using a link in the confirmation email you received from the previously submitted report. \*Please use the modradministration@mobaptist.org as the email address in the reports, so the confirmations can be easily found by all replacement Administration Chiefs.

The Admin Chief needs to familiarize themself with the app as they may need to assist blue hats with completing their reports.

Admin will also need to familiarize themself with who reports what. Recovery blue hats will file their own reports. Kitchen, Chaplains, and Shower/Laundry are to do their own reports, however, some groups/volunteers will need assistance.

The daily report is completed each evening, and oftentimes there are deadlines for those reports. Please communicate with your IC on when the report needs submitted. Work with the rest of the IMT to communicate the need for timelieness of reporting to the Blue Hats/Team leaders.

## APPENDIX

## **Admin Appendix**

- A. Credit Card Check-out/Check-in
- B. Key Check-out/Check-in
- C. Day Post
- D. Master Sign In Sheet
- E. Background Check policy
- F. Credit Card Transfer Form
- G. MODR Credit Card receipt sample
- H. Attendance Tab Sample
- I. Telephone List Sample

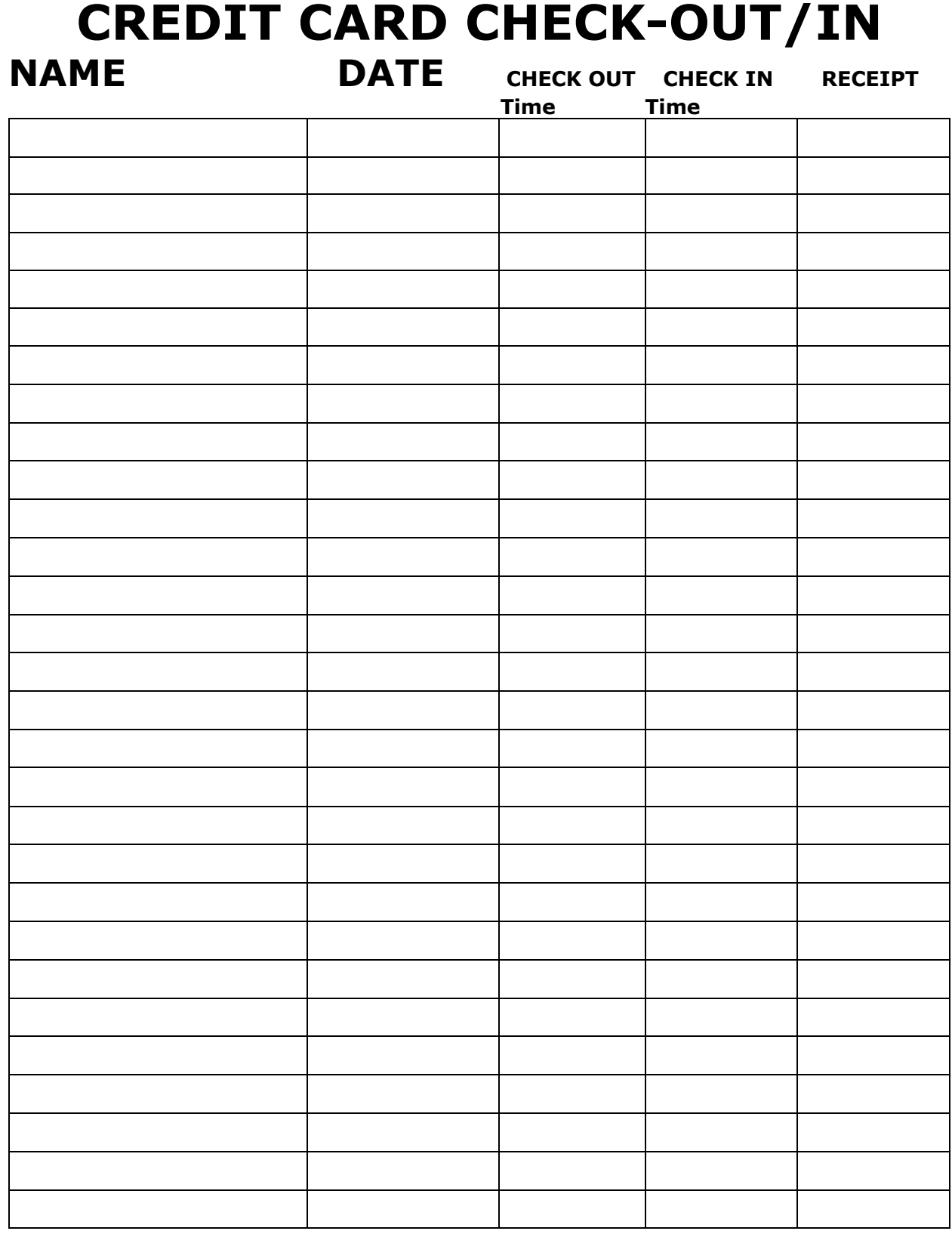

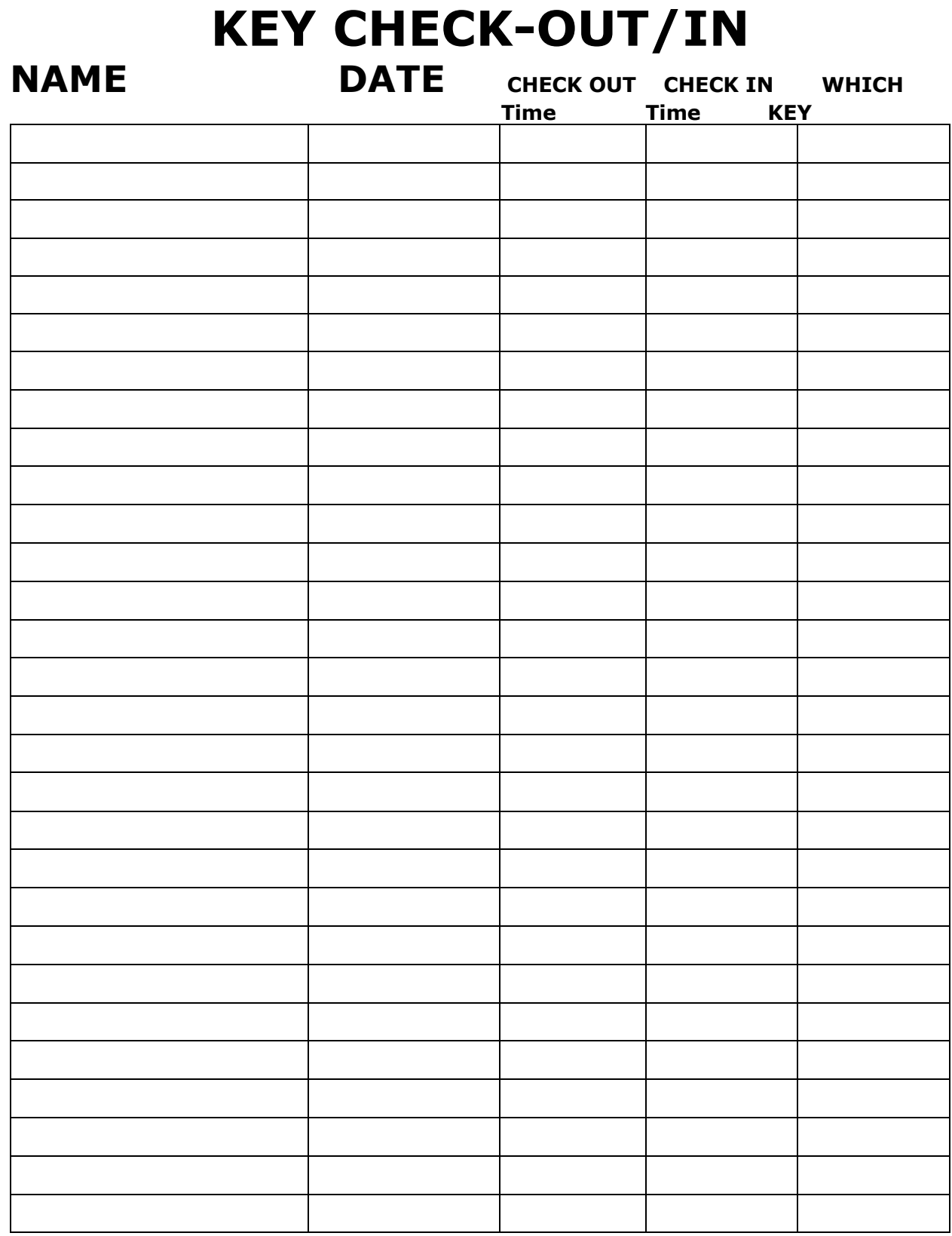

# **TODAY IS DAY 1**

# **Monday October 2, 2022**

# **2022 Hurricane Ian**

## **LOCATION: Venice, FL**

Response Day #

MODR or **SLIV** (circle one)

SBDR R4A FORM  $-$  MO rev.

## MISSOURI BAPTIST DISASTER RELIEF

## **MASTER SIGN-IN LIST**

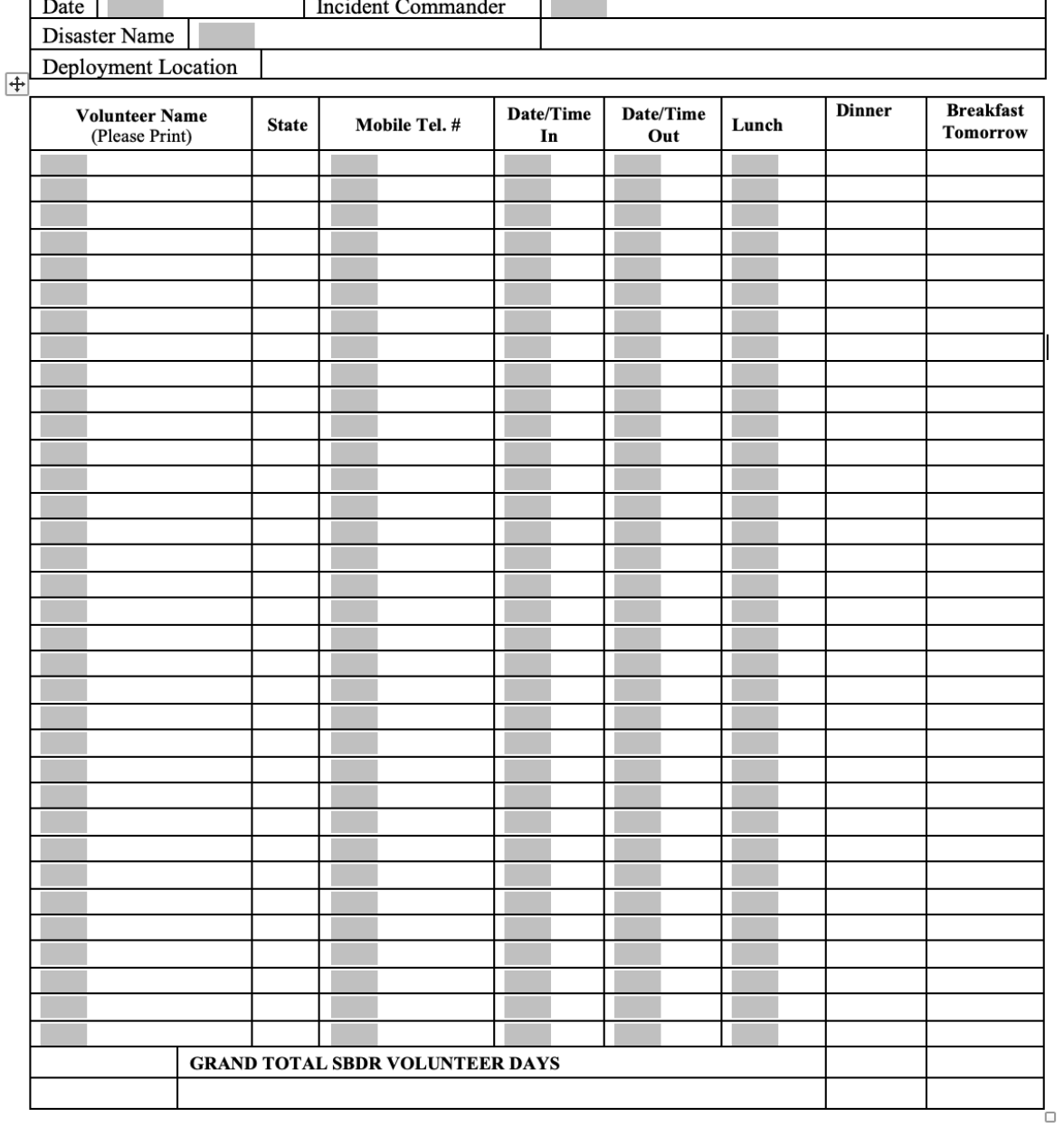

MODR Revised 02/08/2023

#### MISSOURI BAPTIST DISASTER RELIEF Volunteer Background Check Policy

Following are the background check requirements for volunteers engaged in Missouri Baptist Disaster Relief (MODR).

- MODR trained volunteers anyone receiving MODR training receives a background check at least every 5 years.
- Missouri Baptist Convention (MBC) member churches volunteers from MBC churches that want to work with MODR but have not been trained do not need a background check to participate in disaster events on a case by case basis.
- Spontaneous Unaffiliated Volunteers (SUV) no background check needed if only a "day worker". A background check will be needed if staying overnight.

Nov. 10, 2020

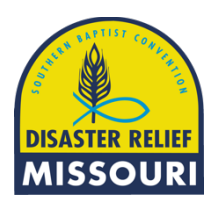

## **DISASTER RELIEF Credit Card Assignment & Transfer Form**

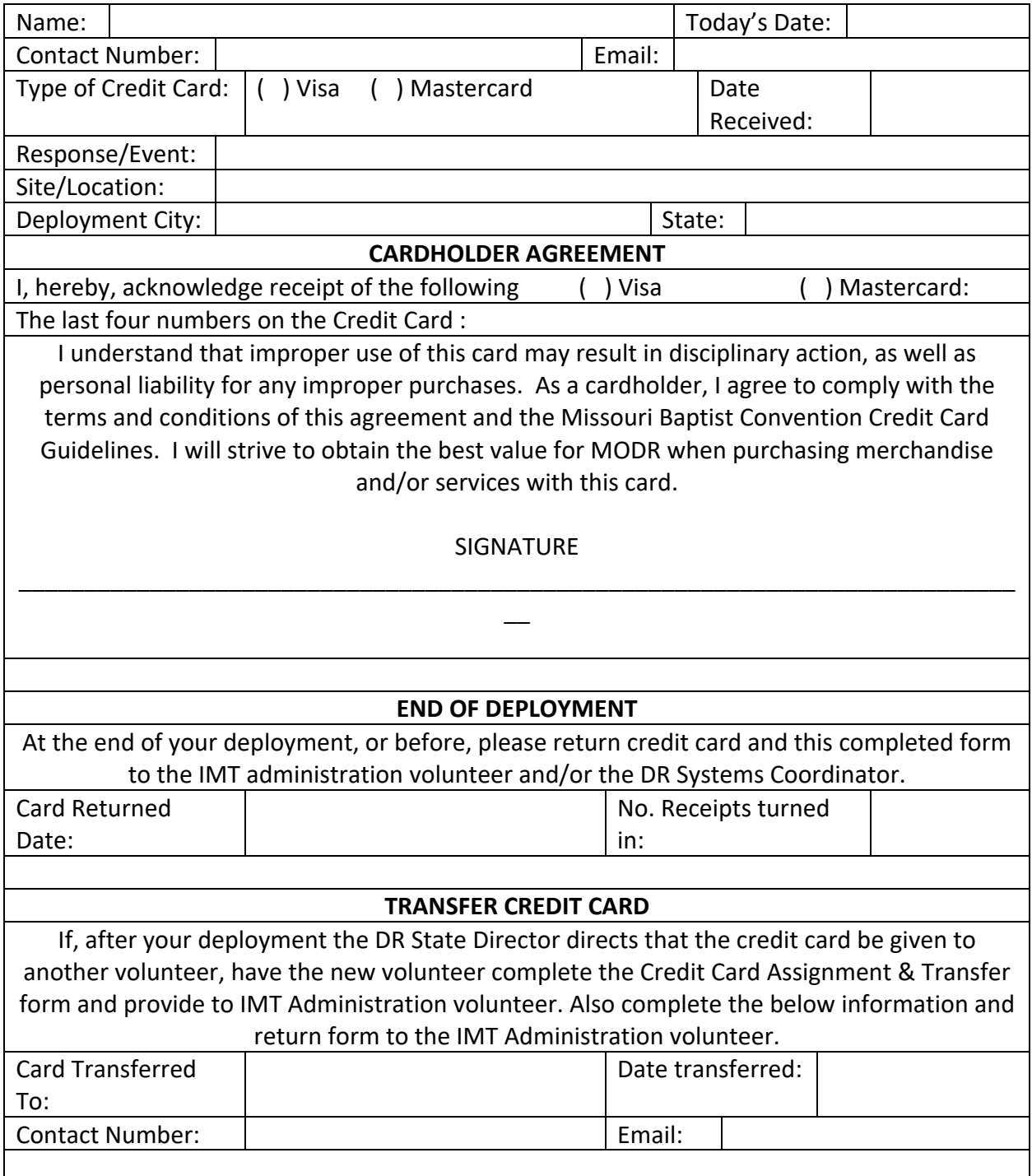

#### MODR credit card receipts

Please take picture of every receipt making sure the LOCATION, DATE, and TOTAL CHARGE are clearly visible in the picture. (See examples below).

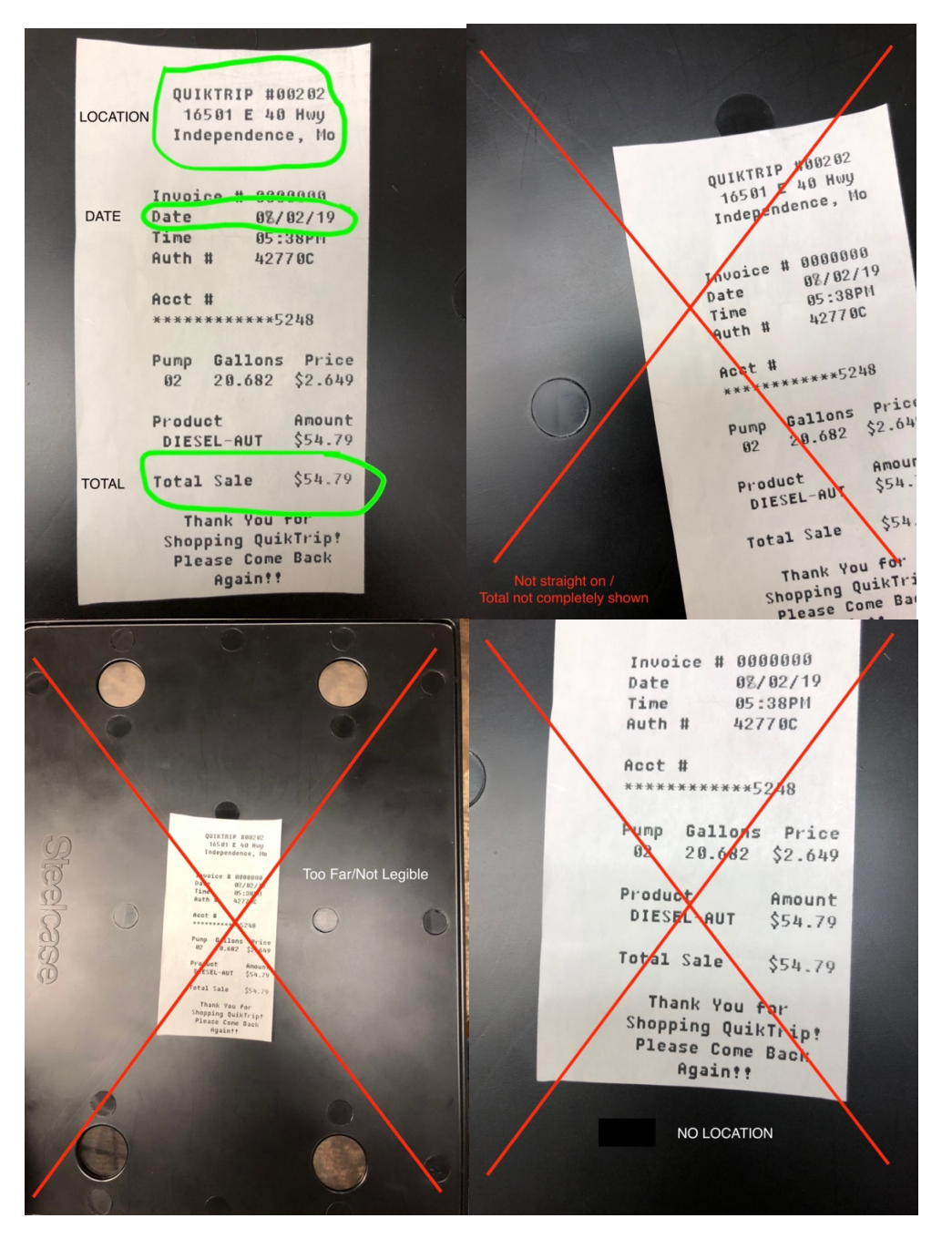

Email pictures or scans of receipts from your purchase to Eric at: ebarb@mobaptist.org

If you have issues or questions with the card, contact Eric during office hours at 573-636-0400 ext 317, or after hours at 573-680-3701.

### **MODR VOLUNTEER ATTENDANCE SPREADSHEET (DATABASE) INSTRUCTIONS**

- MS Excel Spreadsheet.
- Used to collect information from SBDR Volunteer sign-in sheets. Data is used in housing, meal, and other planningfunctions.
- If you need to add rows or columns to the spreadsheet, please work with the MODR systems coordinator to do so.
- Additional total calculations can be added at bottom of form if other totalsare needed.

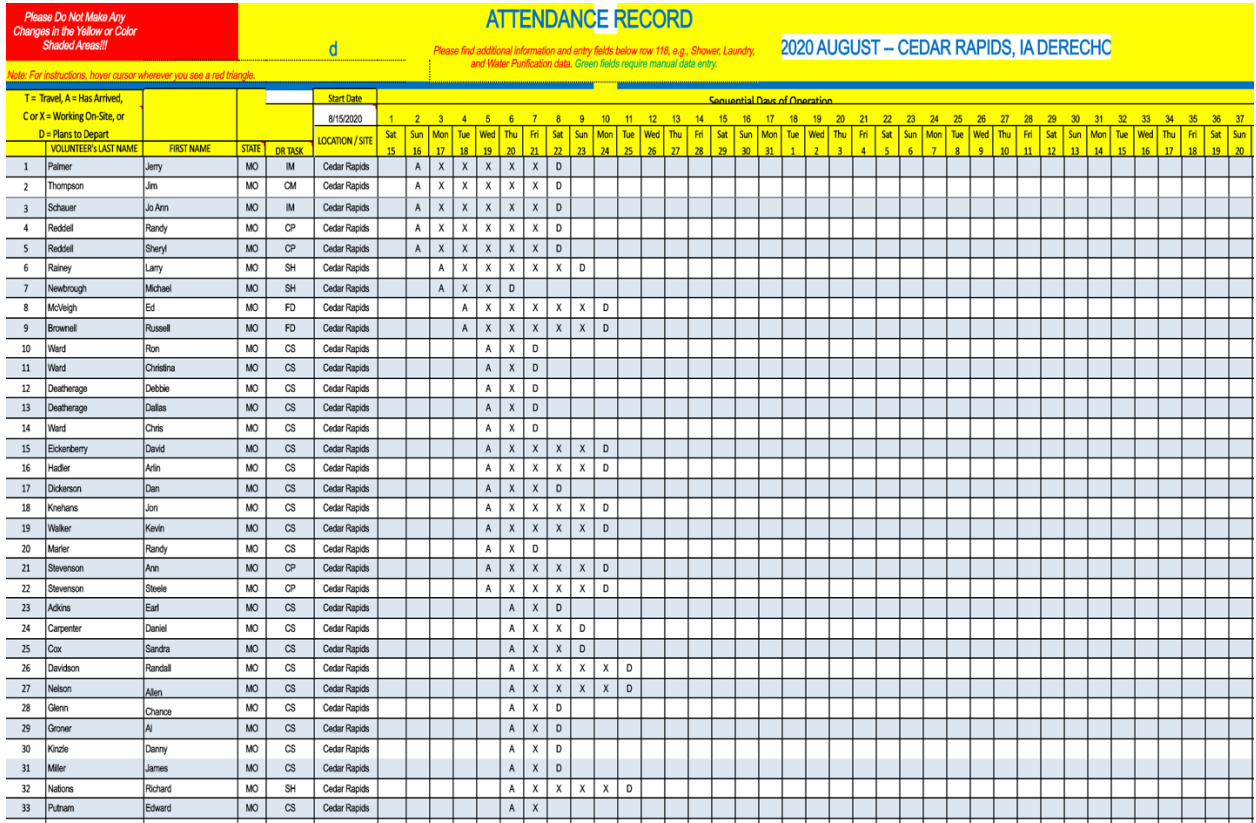

#### **TELEPHONE LIST EXAMPLE**

- MS Excel spreadsheet.
- Includes contact information for all MODR leadership
- Used to collect contact information for non- volunteers, commercial entities,and others providing resources to DisasterRelief.

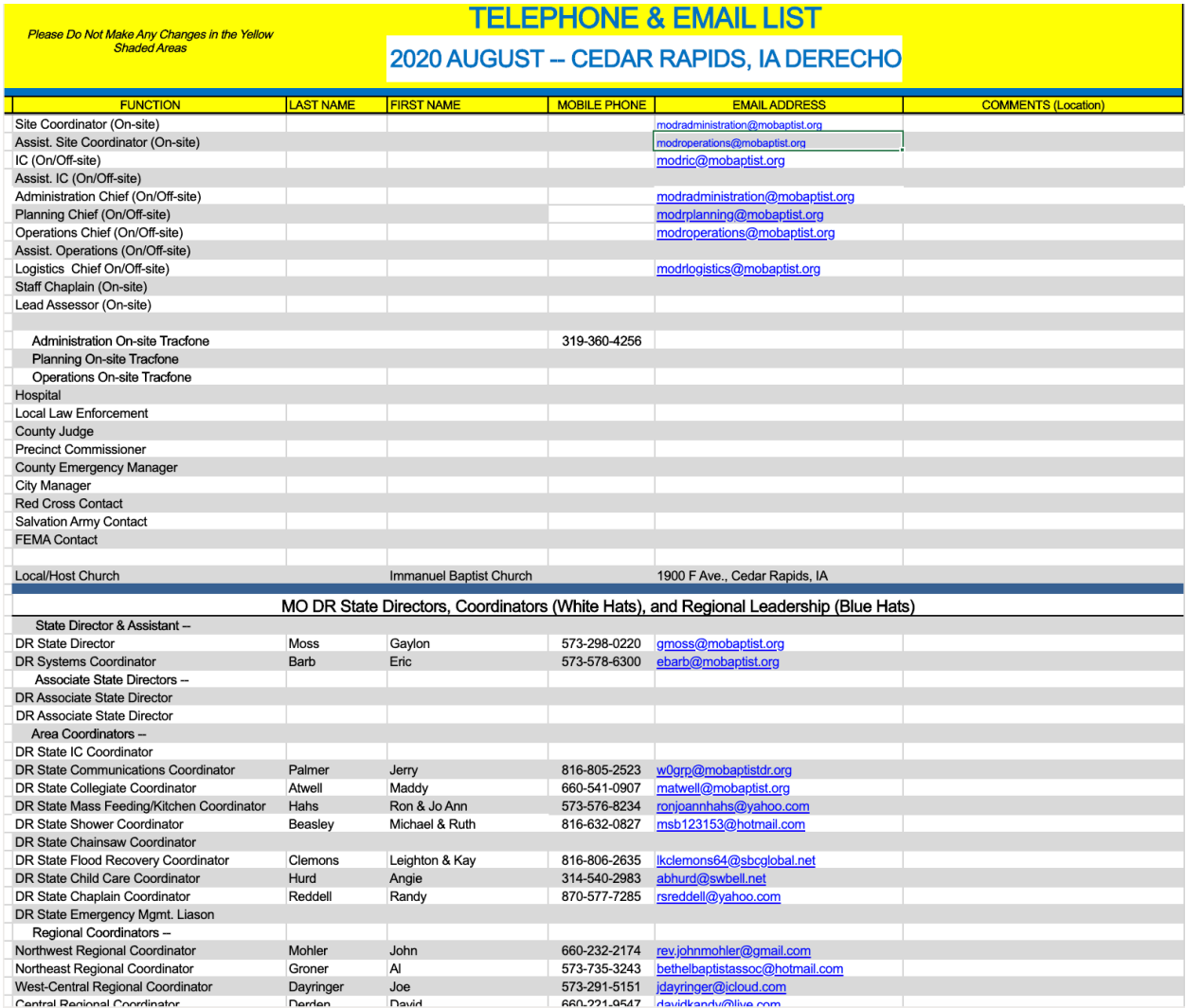

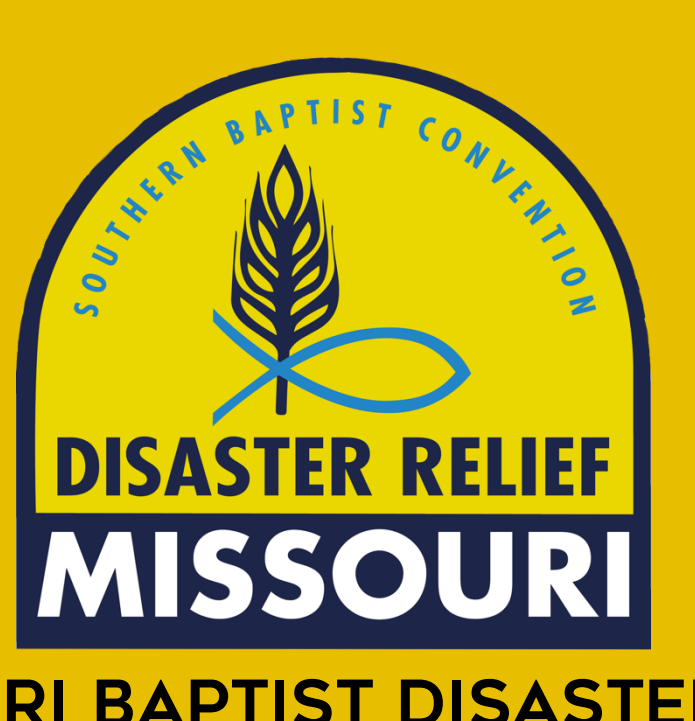

## Missouri Baptist Disaster Relief Planning Duties

Updated 03-2023

## **Planning Chief Qualifications**

-Current Gold or Blue Cap credentials preferred.

- -Detailed knowledge of MODR resources and contacts
- -Good people and telephone skills
- -Good attention to detail is required
- -Operational knowledge and experience in using email, spreadsheets, and web browsers.
- -SBDR and MODR ICS and IMT orientation and training
- -FEMA ICS training (levels 100, 200, 700, and 800)

## **Incident Action Plan**

#### **Prepare and record IAP for each operational period**

- 1. Report to the Incident Commander to start IAP. Write out: a.Situation
	- b.Scale (How many? How much? How big?)
	- c.Scope (What is the extent of the damage?)
	- d.Expectations
	- e.Protocols

2.Who are the key contacts? (Pastor, Church staff, Association Missionary, State DR Director, Regional DR Coordinator, Mayor, local Emergency Manager, etc.).

- 3.What do they see as the priorities. Are there areas more effected/higher needs than others?
- 4. Include the needs that have been identified by IMT staff.
- 5. Develop plans to meet the objectives in coordination with IMT.

#### **Lead Planning Meeting**

- 1. Coordinate time and place with the Incident Commander
- 2. Communicate situational awareness from the Planning Chief perspective.

**Establish Planning area in the ICP if needed or requested.**

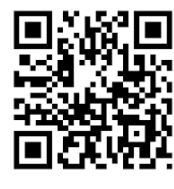

Scan for example

## **Resource Unit Leader/Mobilize Volunteers**

#### **Communicate with IMT staff to learn what teams are needed.**

- 1. During daily IMT Meeting share information gathered in IAP.
- 2. Know max capacity based on ability to house, feed, & shower volunteers.
- 3. Separate men and women sleeping areas.
- 4. Separate sleeping area for feeding volunteers whenever possible due to early work schedule.
- 5. Suggest new areas of ministry to the IMT if the situation arises.
- 6. Be alert to needs of other staff members.
- 7. Be aware of the information that is needed from you to allow others to be successful, i.e. information needed by Incident Commander, Logistics, etc. and provide in a timely manner.

#### **Recruit teams to fill needs**

- 1. Using the IAP, formulate a list of needed volunteers.
- 2. Read and apply process for finding teams (contact MODR office for mass email, contact Ministry Coordinators, State Director arranges out of state contacts, database, formstack notifications through the Planning email account, check with IC re: recruiting protocols, etc.).
- 3. There are multiple pathways to mobilization: email, phone, voicemail, word of mouth, known blue hats & team leaders.
- 4. Read and apply background check policy as needed when communicating with volunteers. (see Appendix)
- 5. Read and apply SUV protocols as needed. (add to APPX.)
- 6. Make no promises re: special favors, conditions, etc.
- 7. Coordinate with Logistics Chief to assure needed housing is available.

#### **Communicate regularly with teams and individuals**

- 1. Answer the phone with grace and mercy. Stay pleasant and optimistic. This begins the relationship of unity and camaraderie.
- 2. Give and gather information realizing that "now" may not be the best time. Ask "Do you have time for me to ask you some questions so we can make sure we are prepared for your arrival?"
- 3. Eliminate surprises to the best of your ability. They will appreciate knowing the status of power, water, Wi-Fi, HVAC, building comfort level, weather, etc. Don't create a "I wish someone would have told me" situation.
- 4. Inform teams of what services and supplies are available locally such as gasoline, groceries, basic necessities, etc. They will want to know if they need to purchase supplies before arrival.
- 5. Update the team on any special logistical and travel issues such as traffic, best time of arrival, etc.

#### **Create a checklist for each team [NEED STANDARD FORM, but info may be in Formstack Roster**]

1. Start New Team Checklist for each team.

 - Information to include: Blue Hat/ Unit Leader name, number, alternate leader name and number, arrival date, first meal, departure date, last meal, number of men and women, trained?, background check?, skills you do, skills you don't do, equipment?, Unit #, special needs. Also, SUV info such as policy agreement, overnight stay, and background check if needed.

- 2. Update Resource Tab on Spreadsheet with New Team Checklist information.
- 3. Print and distribute Resource Tab information to IMT staff.

## **Resource Unit Leader/Mobilize Volunteers (Continued)**

#### **Incoming Team Information flow chart**

- 1. Planning Section notified that teams are coming.
- 2. Formstack Team Roster Completed by incoming Blue Hat.
- 3. Planning Section reviews and records the information they need.
- 4. Logistics Section can now plan for housing (how many and Male or female firm dates etc)
- 5. Administration Section can enter team member names and workdays.
- 6. Operations Section can start completing the Operations Questioner with information gathered from the Rooster.
- 7. When the team arrives, everyone is ready for them, and little work remains to be done!
- **Track teams and individuals on spreadsheet calendar regularly (team arrivals/departures) Update team tracking white board regularly.**
	- 1. Update team information on MODR White Board using sticky notes.

 Blue Hat name/phone, Other contact name/phone if necessary, # Men, # Women, Arrival Date/time, Arrival meal B,L,D or N (B=Breakfast, L=Lunch, D=Dinner, N=None), Depart Date/time (may be filled out after arrival if they don't know), Depart meal B,L,D or N, area where they are going to serve, sleeping location, list special equipment. Use another sticky note if needed.

- 2. Make a sticky note for equipment that is shared between teams. Track its location by attaching it to the sticky of the blue hat who has it in possession so that it can be easily located at any time.
- 3. Put in order of arrival
- 4. List IMT contact info

#### **Teambuilding**

- 1. Pray for them regularly before and after arrival
- 2. Provide hospitality
- 3. Be kind
- 4. Be welcoming
- 5. Build relationship
- 6. Communicate
- 7. Don't assume they know
- 8. Be a good listener and gather information about incoming teams to identify any special needs and concerns.
- 9. Introduce the team to the White Hats/IC if available
- 10. Notice the countenance of people.

## **Resource Unit Leader/Mobilize Equipment**

Mobilize equipment resources

- 1. Fulfill equipment request from IMT staff in coordination with Incident Commander
- 2. Use MODR Equipment Database (Airtable, View Only)

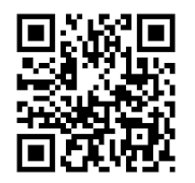

Complete Resource Tracking on the spreadsheet calendar

- 1. Resource tab MODR/SBC equipment
- 2. Show status of all MODR/SBC resources
- 3. Equipment we own or that is a SBC resource is entered on the Resource Tracking tab.
- 4. Equipment rented or acquired during the operation is entered on the Logistics tab by the Logistics Chief.

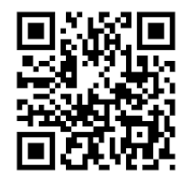

## **Demobilization**

#### **Prepare and implement plan for demobilizing equipment to MODR availability**

- 1. Plan for and document when equipment is ready to be returned.
- 2. Contact Unit owners/caretakers to determine best way to return equipment.
- 3. Update Resource Tab with new status.

#### **Prepare and implement plan for demobilizing volunteers**

- 1. Plan for and document when teams are leaving.
- 2. Maintain Resource Tab by recording team departure
- 3. Update Deployment Calendar and White Board

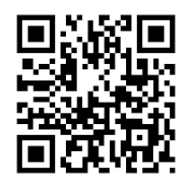

#### **REMEMBER:**

Begin with the end in mind. The success and ease of demobilization depends on the accurate documentation and labeling of items as they are initially received. Keep a good inventory

### **Appendix**

#### **Save documents to the Planning folder**

In Dropbox under the specific deployment folder name (e.g., MBC Disaster Relief-2020 Responses-July Jeff City Flash Floods-Planning).

#### **Maintain Planning Logbook**

- 1. Record incidents
- 2. Record near misses
- 3. Things you'd want to know
- 4. Type the document
- 5. Record your contact info. (name, phone)
- 6. Use plain language
- 7. Use initials for edits
- 8. Date each entry
- 9. Use Dropbox under specific deployment folder.

#### **Other duties as assigned by the Incident Commander**

## **Tracking Resources Example**

In the alternative, a MS Excel spreadsheet may also be used totrack and/or monitor SBDR response resources.

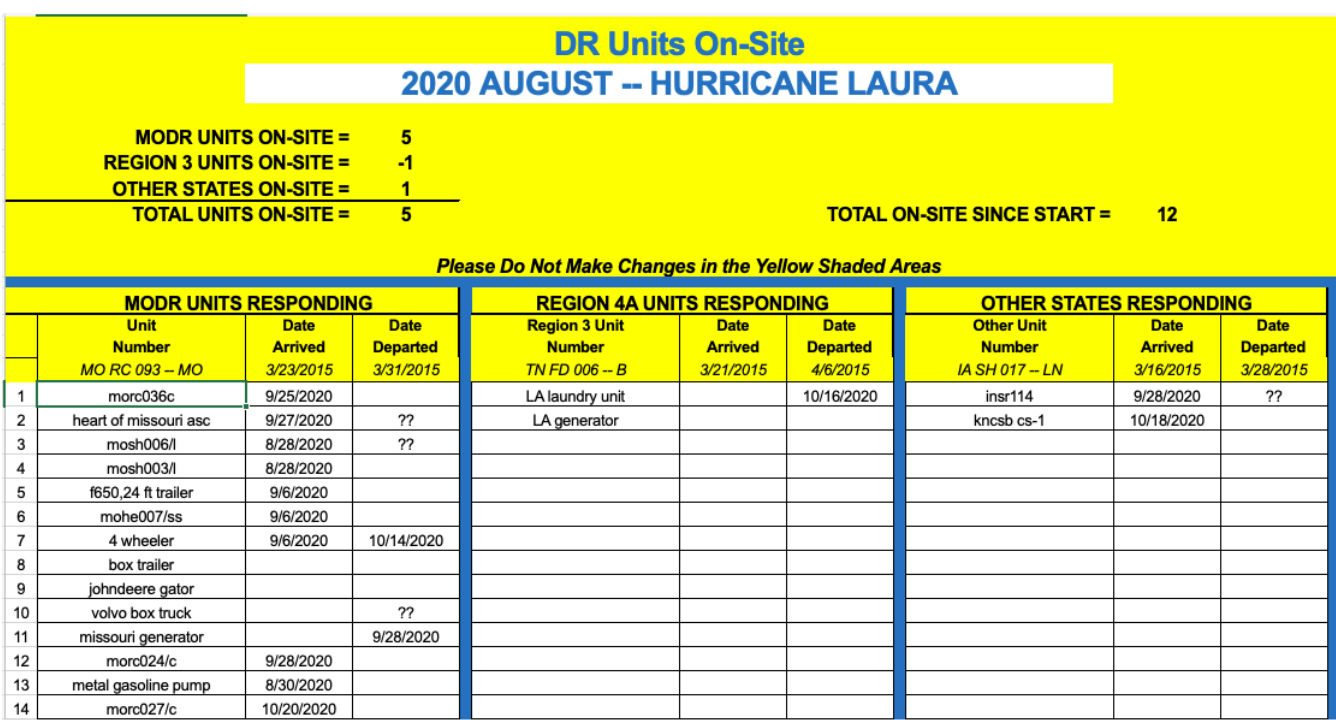